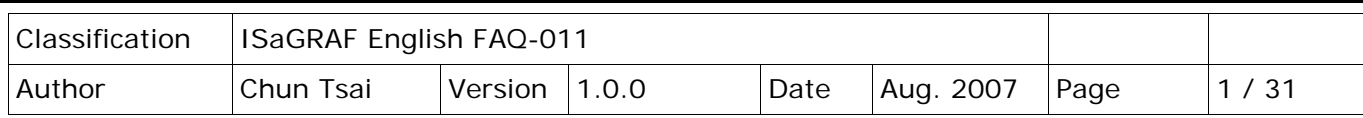

# **How can I implement motion control in I-8417/8817/8437/8837 ?**

#### [Download FAQ-011 Demo.](http://www.icpdas.com/en/download/file.php?num=1658)

#### **18.1: Install motion driver**

#### **Limitation:**

1. I-8437/8837 **CAN NOT** do ethernet communication when using I-8091 to do motion control.

2. Only one I-8091 board in I-8417/8817/8437/8837 can do X-Y dependent motion, other I-8091s should be moving independent. Or all I-8091s are moving independent.

The I-8417/8817/8437/8837 can integrate with the I-8091 to do Motion control. The default ISaGRAF driver burned in the Flash memory of the I-8417/8817/8437/8837 controller is for general usage not for motion control. Please update it to the motion driver by yourself. While user don't need to upgrade the driver of Wincon-8xx7 if its driver version is 3.08 or higher.

The motion driver of I-8417/8817/8437/8837 can be downloaded from <http://www.icpdas.com/en/download/show.php?num=368&nation=US&kind1=&model=&kw=isagraf> Please refer to the "ReadMe.txt" in the folder of "motionX.XX" (for ex. "Motion2.45")

**Restriction of the motion driver of I-8417/8817/8437/8837:** The motion driver for I-8417/8817/8437/8837 doesn't support the Ethernet communication.

The ISaGRAF demo projects of motion for I-8417/8817/8437/8837 are "demo\_27" , "demo\_28", & "demo\_46" can be downloaded from <http://www.icpdas.com/en/download/show.php?num=1005&nation=US&kind1=&model=&kw=isagraf>

Note that WinCon-8xx7 has been phased out. W-8337/8737: wdemo\_26, wdemo\_27, wdemo\_28, wdemo\_29

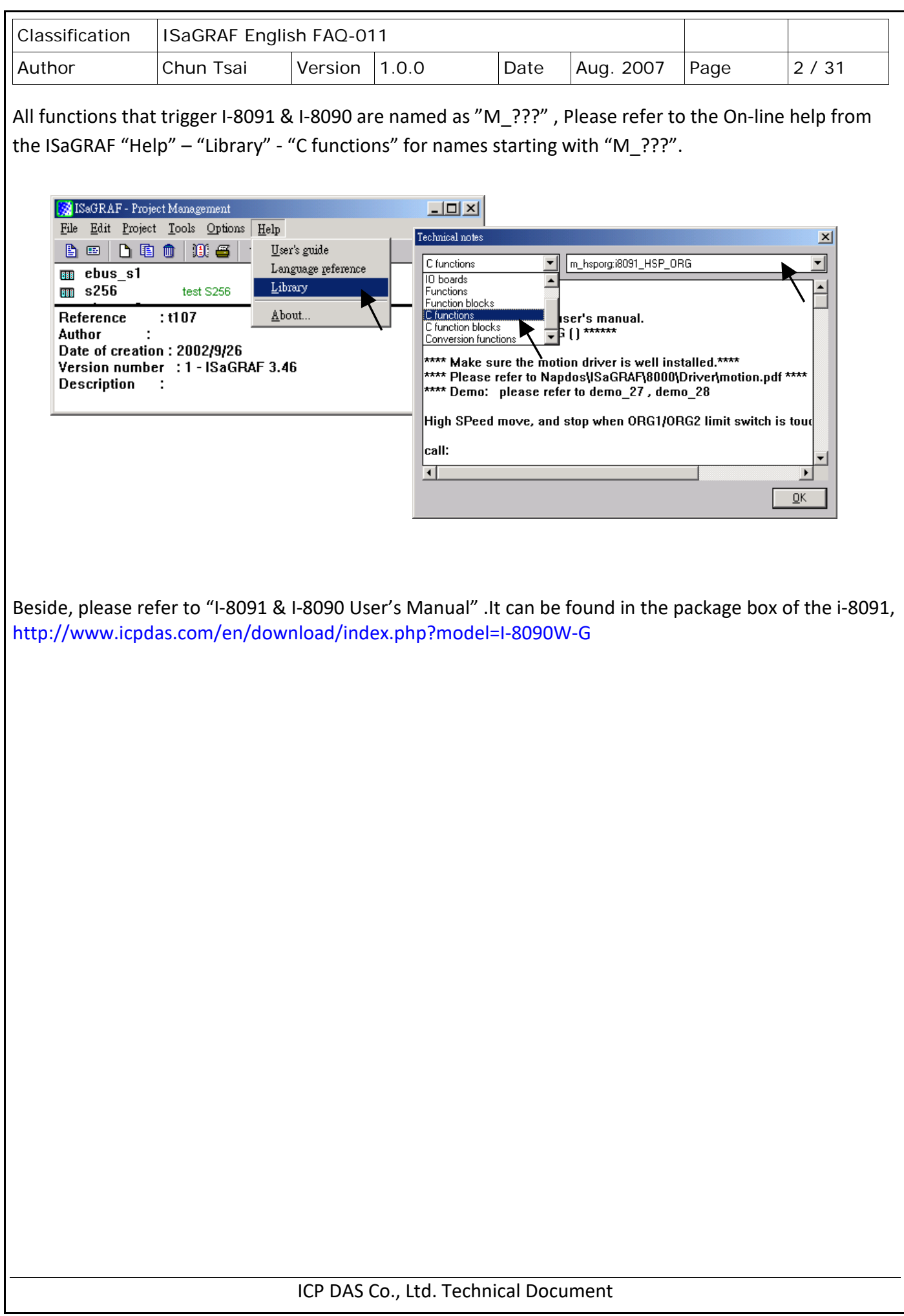

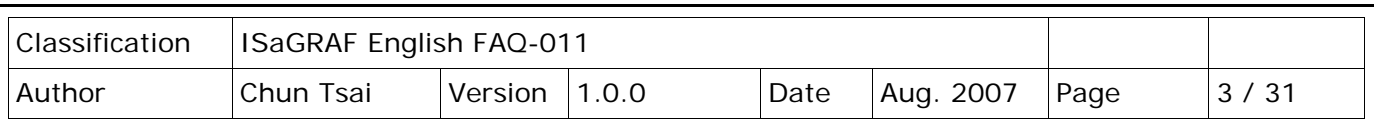

# **18.2: Introduction**

## **18.2.1: System Block Diagram**

The I-8091 stepping motor control card is a micro-computer controlled, 2-axis pulse generation card. It includes a 2Kbytes-FIFO to receive motion command from host, a micro-computer for profile generation and protection, 2-axis DDA chip to execute DDA function when interpolation command is used, 2500Vrms optical isolation inserted for industrial application.

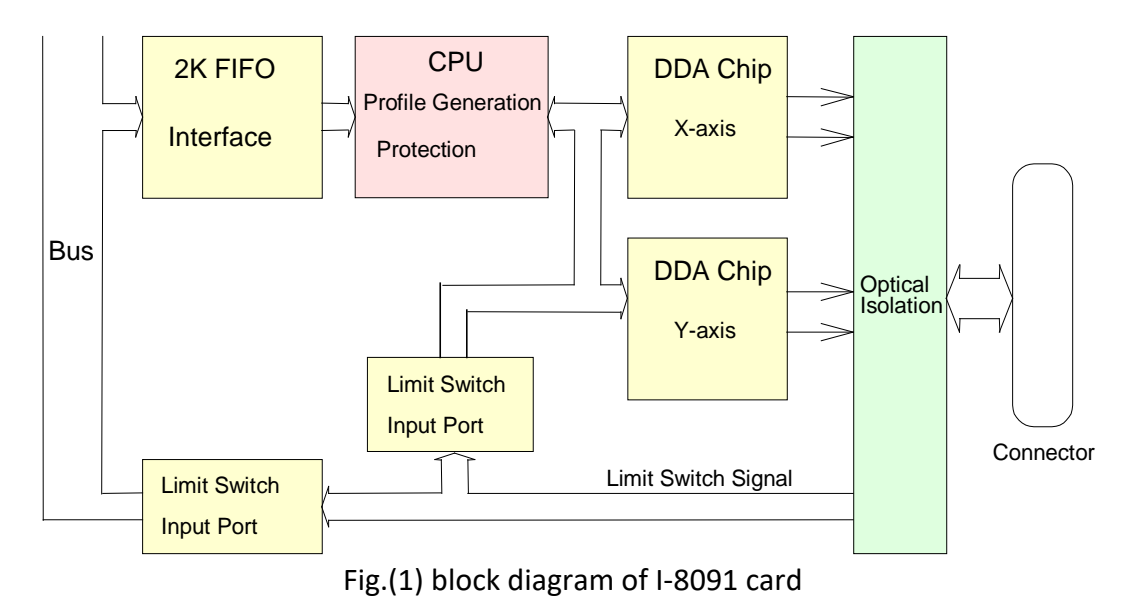

# **18.2.2: DDA Technology**

The DDA chip is the heart of I-8091 card, it will generate equal-space pulse train corresponding to specific pulse number during a DDA period. This mechanism is very useful to execute pulse generation and interpolation function. The DDA period can be determined by DDA cycle. Table(1) shows the relation among DDA cycle, DDA period and output pulse rate. When DDA cycle set to 1, the DDA period is equal to  $(1+1)x1.024ms = 2.048ms$ . The output pulse number can be set to 0~2047, therefore the maximum output pulse rate will be 1Mpps. The minimum output pulse rate is 3.83pps when set DDA cycle=254 (DDA period = (254+1)x1.024ms = 261.12ms).

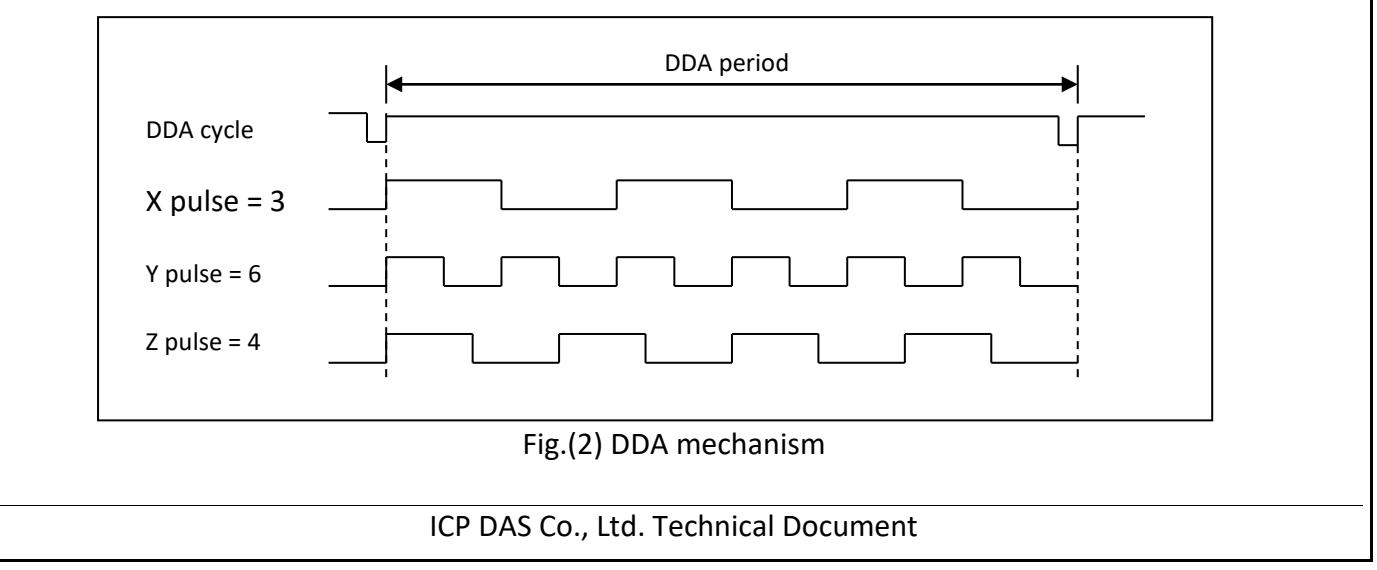

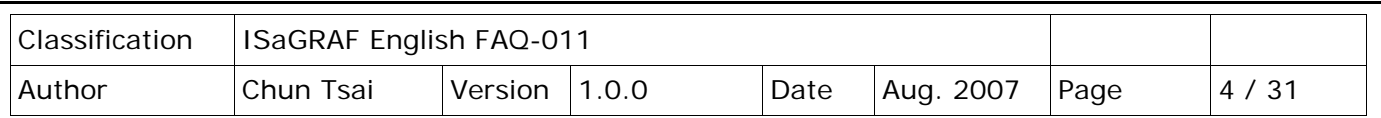

Table(1) The Relation among DDA cycle, DDA period and output pulse rate.

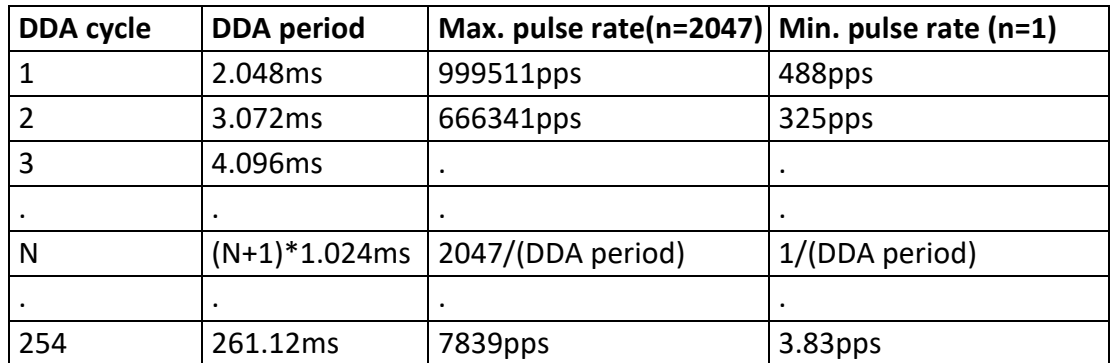

The DDA cycle can be set by i8091\_SET\_VAR() command which decribed in charpter 3. The selection criterion of DDA cycle was described as following.

1. The required max. output pulse rate.

PRmax = Vmax\*N/60 PRmax = (*DDAcycle* +1) \*1.024*ms* 2047

PRmax: max. output pulse rate.

Vmax: max. speed (rpm).

N: the pulse number of stepping motor per revolution (pulse/rev).

2. The required speed resolution.

The maximum output pulse number is Np(0~2047), therefore the speed resolution is Vmax(max. speed)/Np. The DDA cycle can be obtained by following equation.

PRmax = *Np* (*DDAcycle* +1) \*1.024*ms*

3. When choose large DDA cycle (DDA period), it will occur vibration between different pulse input which generally can be observed during acceleration or deceleration. So, the small DDA cycle , the smooth acceleration/deceleration curve as long as the speed resolution is acceptable.

Classification | ISaGRAF English FAQ-011 Author |Chun Tsai |Version |1.0.0 |Date |Aug. 2007 |Page |5 / 31 ICP DAS Co., Ltd. Technical Document **Example: Stepping Motor** The spec. of stepping motor is 500 pulse/rev, max. speed 500 rpm, speed resolution 2 rpm. The required max. pulse rate PRmax = 500 rpm\*500/60 = 4166.67 pps The maximum output pulse Np = 500rpm/2rpm =250 pulse number The DDA cycle can be calculated by follow equation PRmax = (*DDAcycle* +1) \*1.024*ms Np* 4166.67 = (*DDAcycle* +1) \*1.024*ms* 250 DDA cycle = 58 High Speed = 247 pulse (4166.67\*58\*0.001024) The above results means that maximum speed is 500rpm when send command i8091 SET VAR(0, 58, 2, 2, 247) to I-8091 card. **Example: Pulse type input Servo Motor** The spec. of servo motor is 8000 pulse/rev, max. speed 3000 rpm, speed resolution 2 rpm. The required max. pulse rate PRmax = 3000 rpm\*8000/60 = 400,000 pps The maximum output pulse Np = 3000rpm/2rpm =1500 pulse number The DDA cycle can be calculated by follow equation PRmax = (*DDAcycle* +1) \*1.024*ms Np* 400,000 = (*DDAcycle* +1) \*1.024*ms* 1500 DDA cycle = 3 High Speed = 1638 pulse (400,000\*4\*0.001024) The above results means that maximum speed is 3000rpm when send command i8091\_SET\_VAR(0, 3, 2, 2, 1638) to I-8091 card.

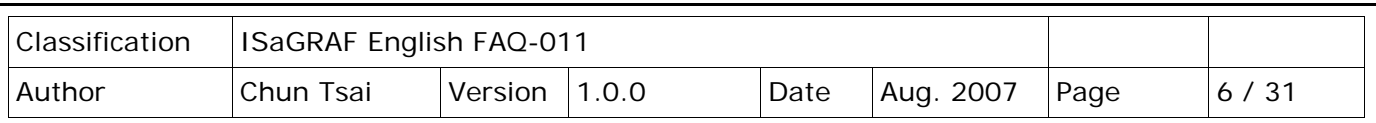

## **18.3: Hardware**

## **18.3.1: I-8000 hardware address**

The hardware address of I-8000 main system is fixed as following table. There are 4 slots I-8000 and 8 slots I-8000.

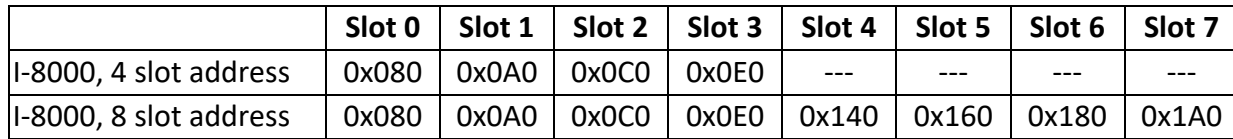

Fig.(3) I-8000 hardware address

## **18.3.2: LED Indicator**

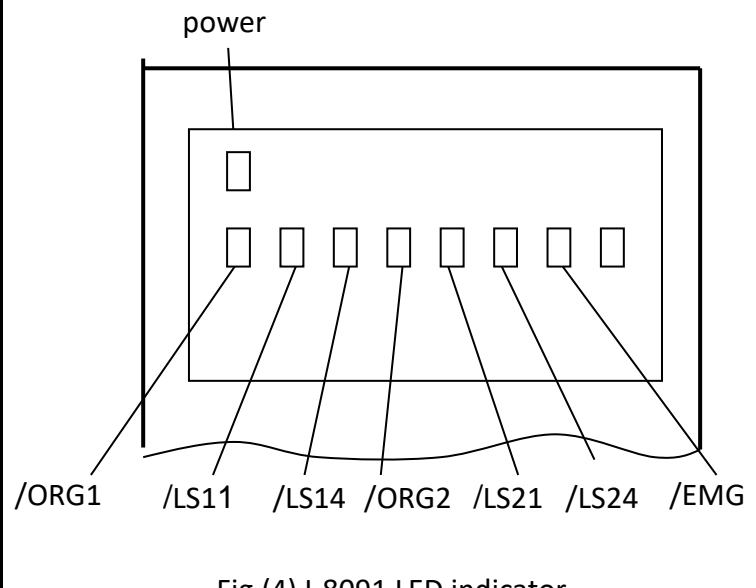

Fig.(4) I-8091 LED indicator

# **18.3.3: Hardware Configuration**

## **Limit switch configuration**

Because the profile generation and protection is executed by the CPU on I-8091 card, the limit switches must configure as following diagram. The motion command just can work properly.

#### ICP DAS Co., Ltd. Technical Document

#### **/ORG1:**

X-axis's original limit switch for machine home position.

#### **/LS11, /LS14:**

X-axis's negative and positive limit switches.

#### **/ORG2:**

Y-axis's original limit switch for machine home position.

## **/LS21, /LS24:**

Y-axis's negative and positive limit switches.

## **/EMG:**

system's emergency signal input.

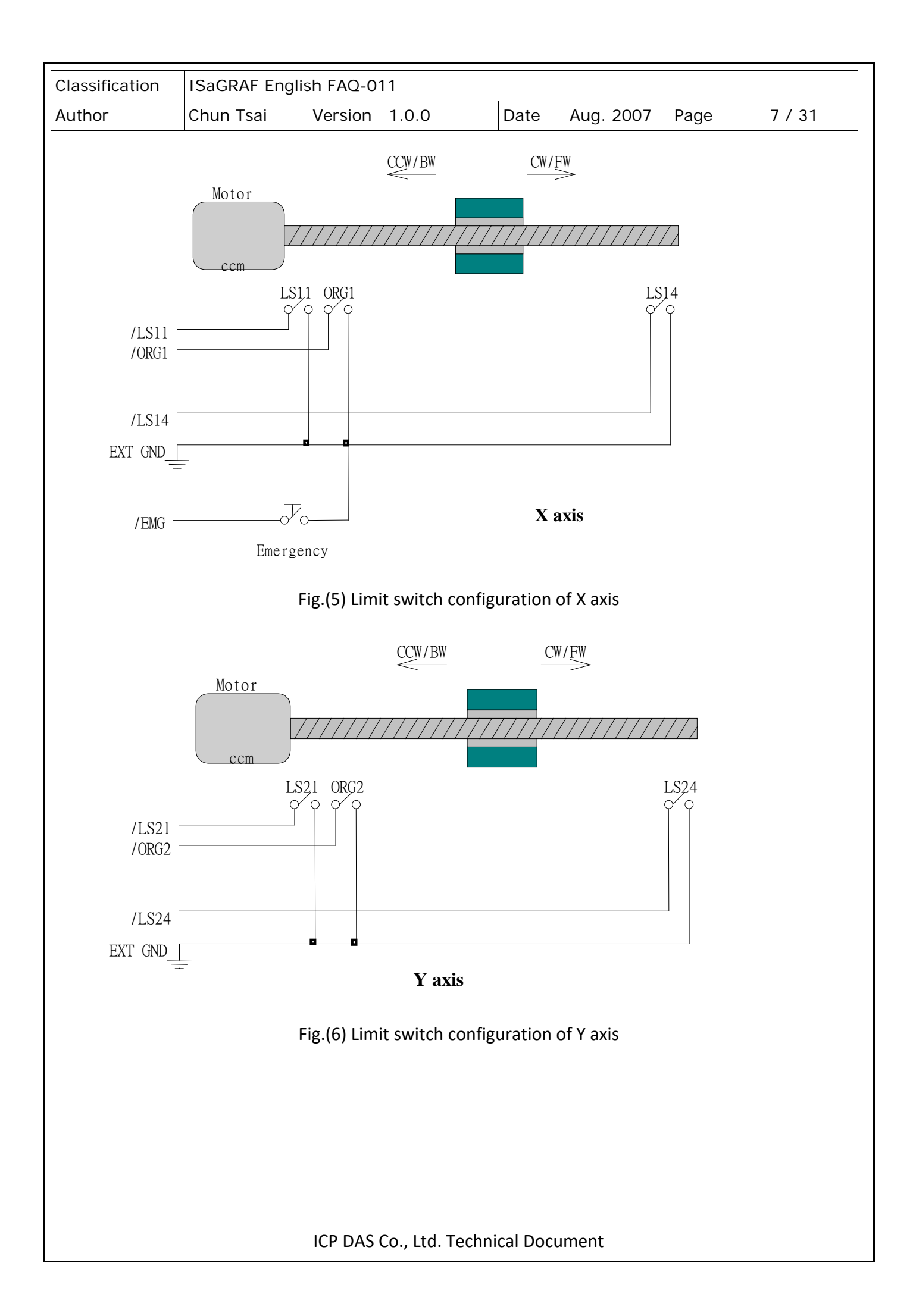

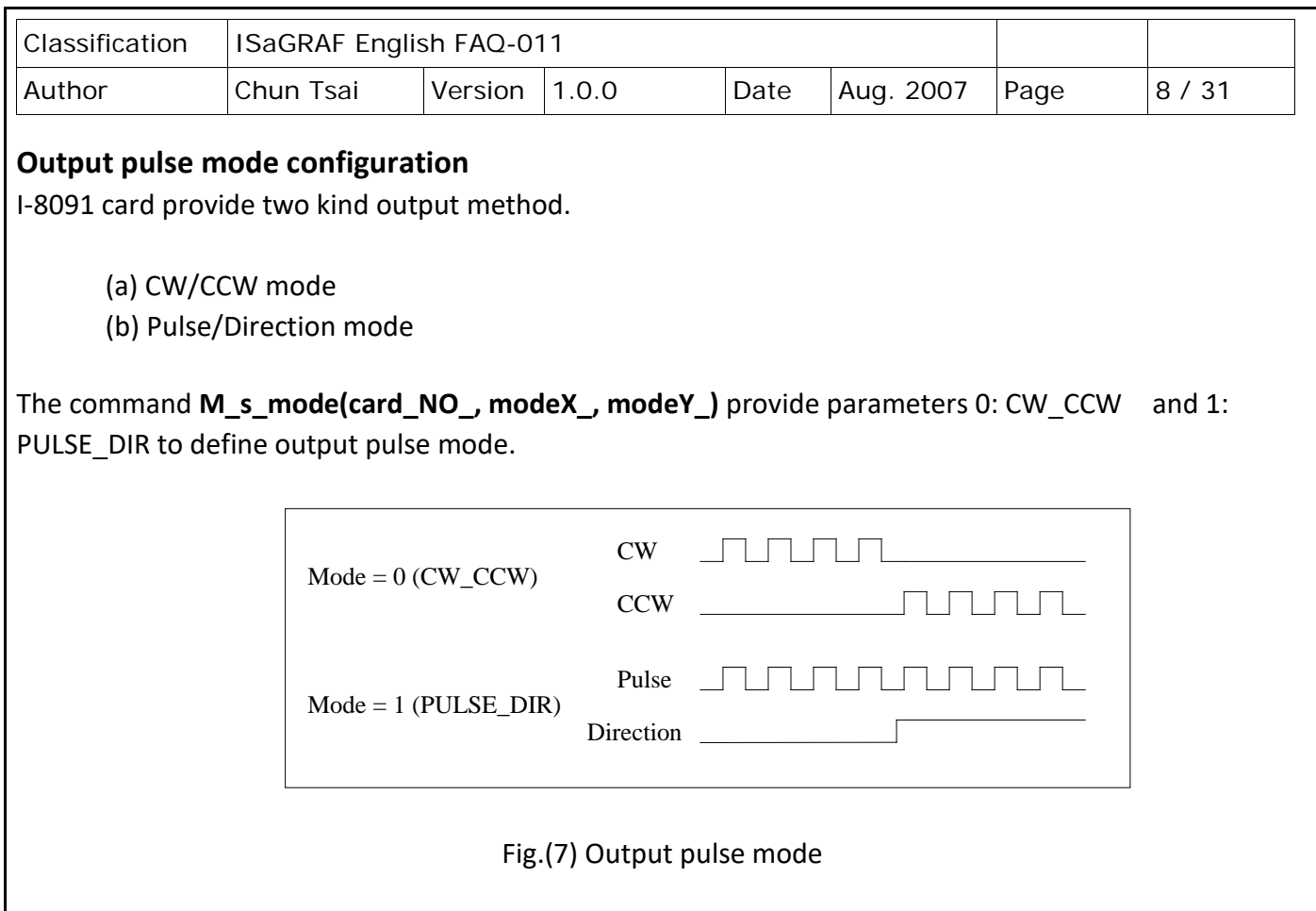

# **Direction configuration**

Sometimes, the output direction of X-axis, Y-axis is not in the desired direction due to the motor's connection or gear train. It is recommended to unify the output direction as shown in Figure(5)(6). The CW/FW direction is defined as toward outside from motor and the CCW/BW direction is defined as toward inside to motor. The **M\_s\_dir(card\_NO\_, defdirX\_, defdirY\_)** command provides parameters 0: NORMAL\_DIR and 1:REVERSE\_DIR to define the rotating direction of motor.

# **Turn Servo ON/OFF (Hold ON/OFF)**

To turn servo motor into servo ON(OFF) state, or turn stepping motor into hold ON(OFF) state, the command **M\_s\_serv(card\_NO\_, sonX\_, sonY\_)** provide parameters 1:ON and 0:OFF to turn ON or OFF.

# **Automatic protection**

The I-8091 card has a automatic protected system.

(a) If X-aixs command is executing and moving toward CW/FW direction, X-axis will immediately stop when LS14 is touched. To release this protection as long as X-axis move toward CCW/BW direction.

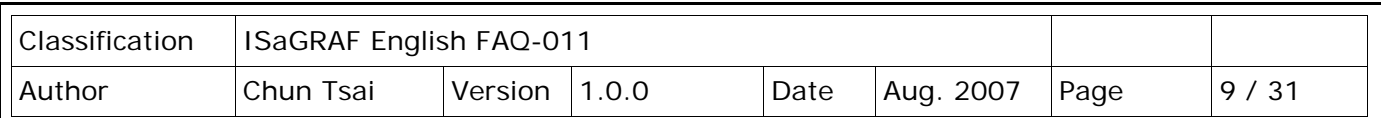

- (b) If X-aixs command is executing and moving toward CCW/BW direction, X-axis will immediately stop when LS11 is touched. To release this protection as long as X-axis move toward CW/FW direction.
- (c) If Y-aixs command is executing and moving toward CW/FW direction, Y-axis will immediately stop when LS24 is touched. To release this protection as long as Y-axis move toward CCW/BW direction.
- (d) If Y-aixs command is executing and moving toward CCW/BW direction, Y-axis will immediately stop when LS21 is touched. To release this protection, as long as Y-axis move toward CW/FW direction.
- (e) If the signal of the emergency limit switch /EMG was found in CPU firmware, all motion will be terminated and stop.

## **Set limit switch as normal close condition**

The limit switches /EMG, /LS11, /LS14, /LS21, /LS24, /ORG1, /ORG2 is initially normal open condition, that is, these signal is active when connect it to ground. In industrial application, it might be recommended normal close condition, that is, these signal is active when open from ground.

The **M** s nc(card NO, sw) command can be set sw=0 (default), for normal open condition. When set sw=1, for normal close condition.

## **18.3.4: Pin assignment of connector CN2**

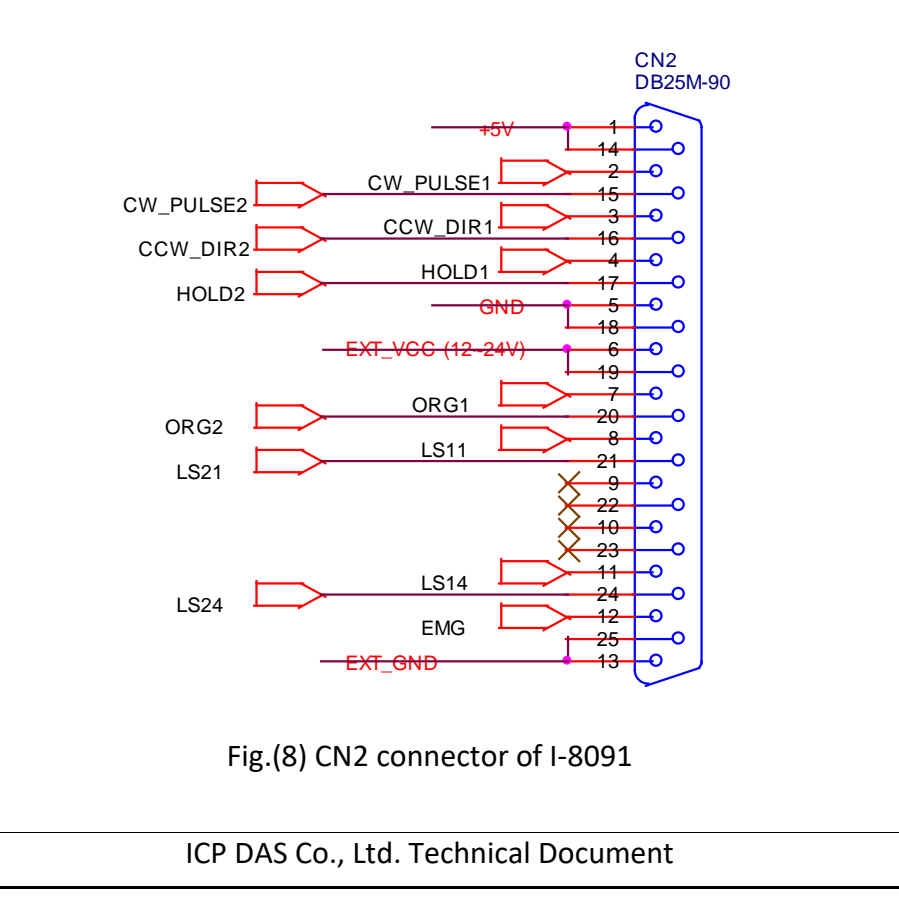

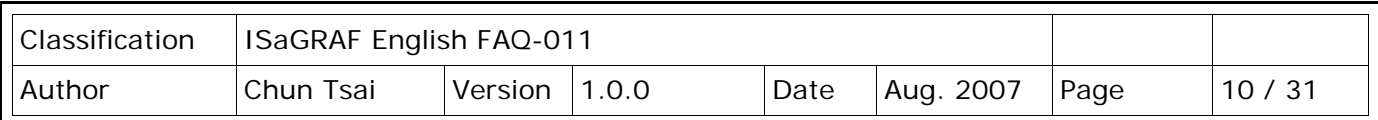

Table of CN2 connector's pin assignment

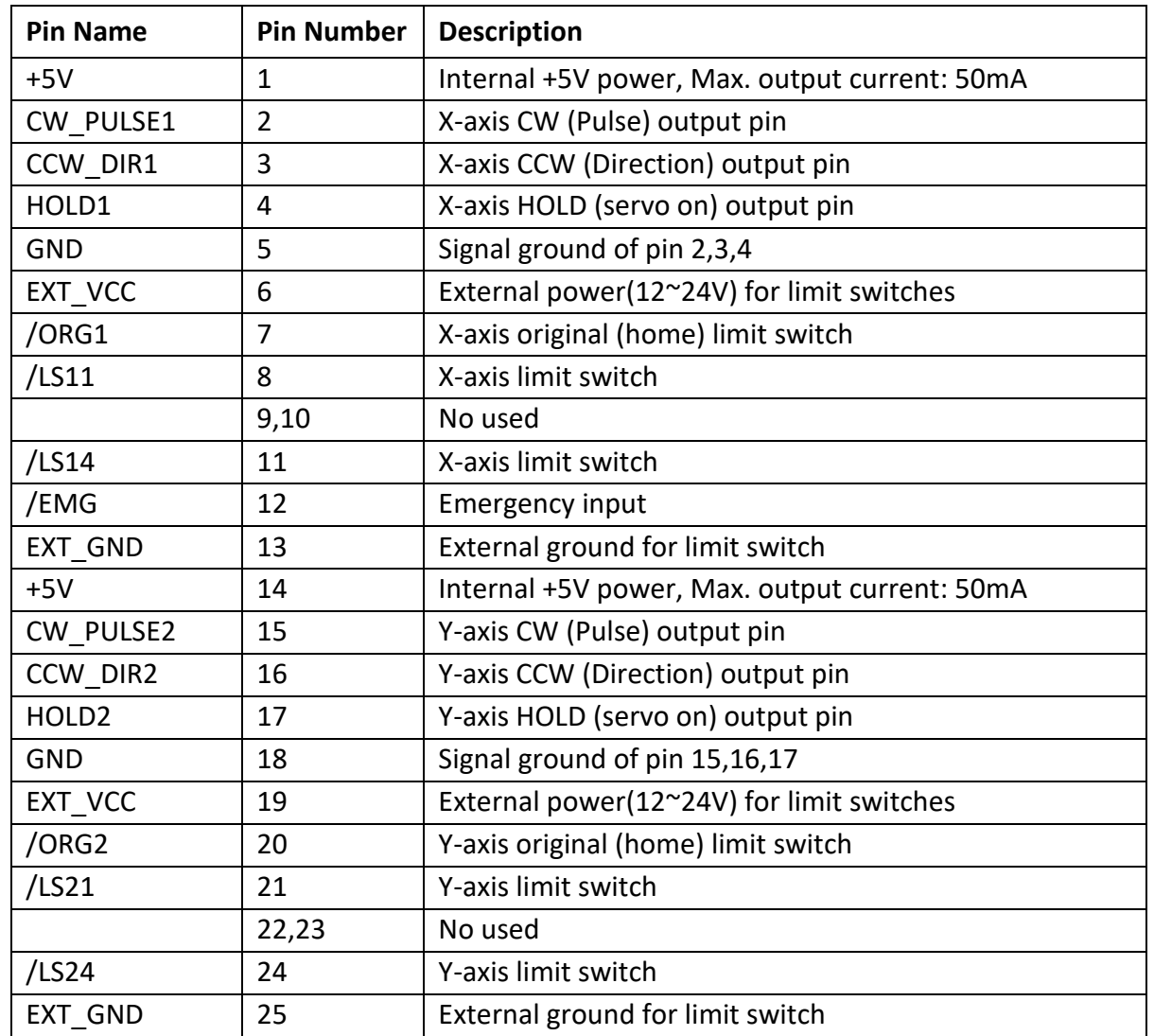

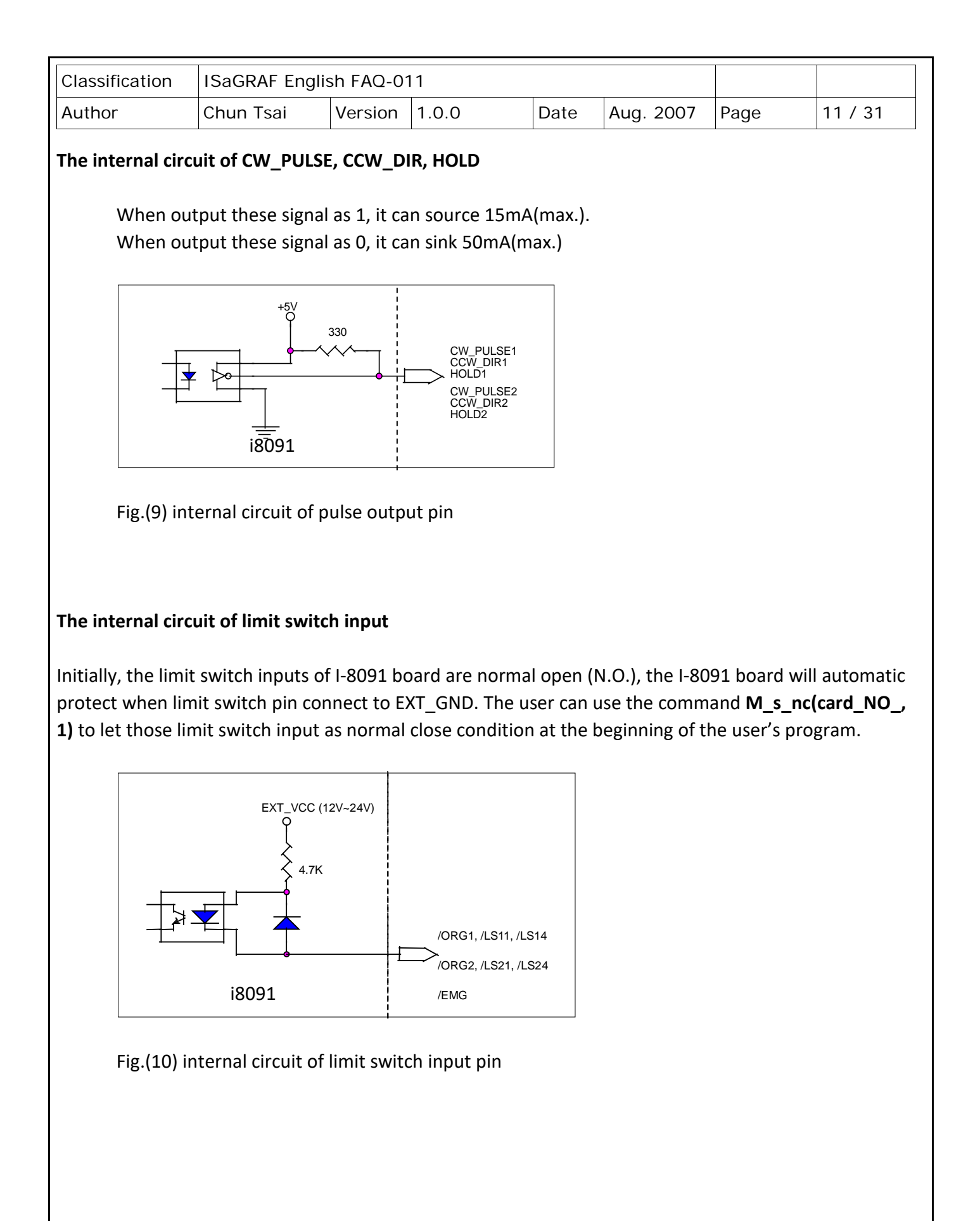

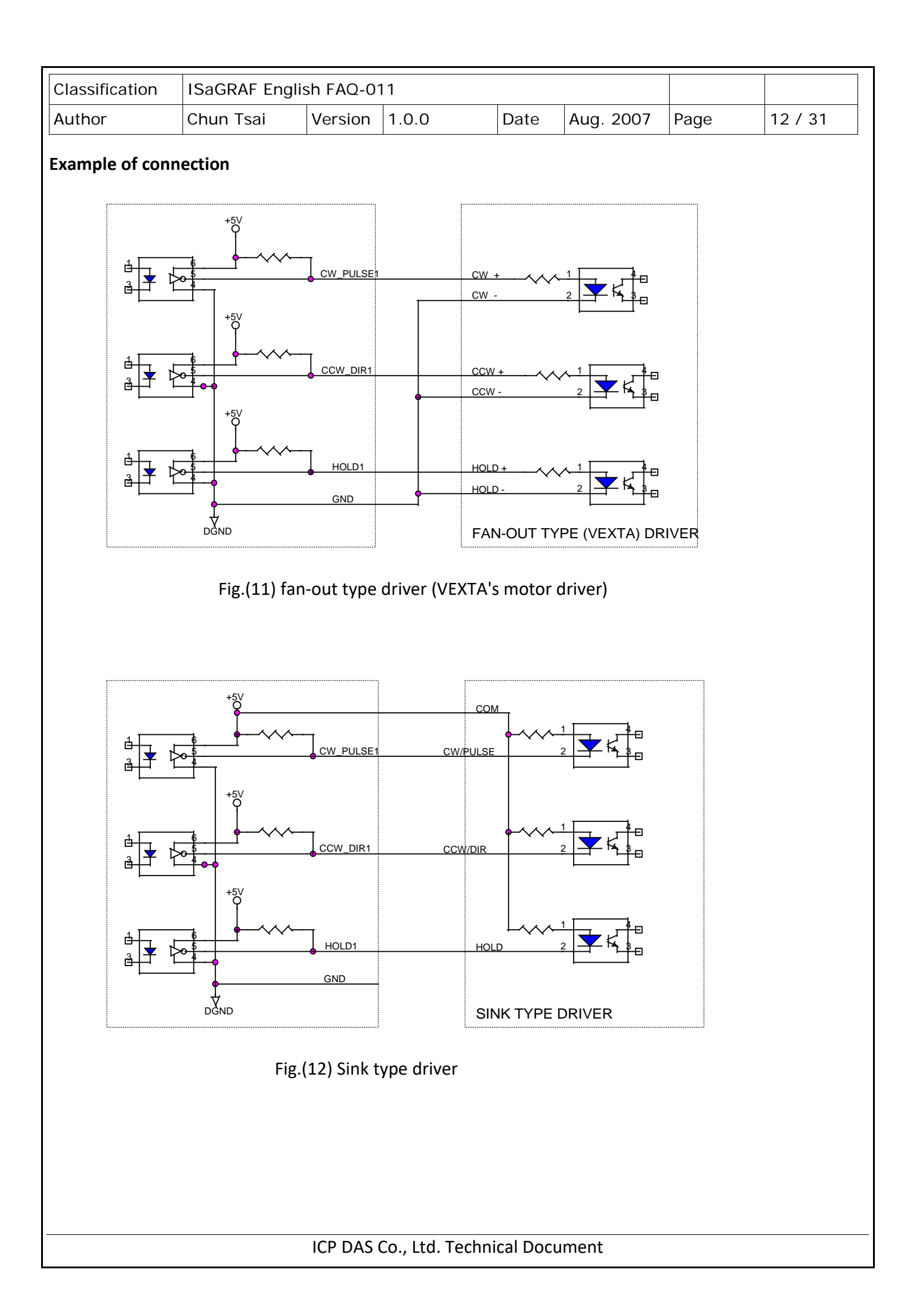

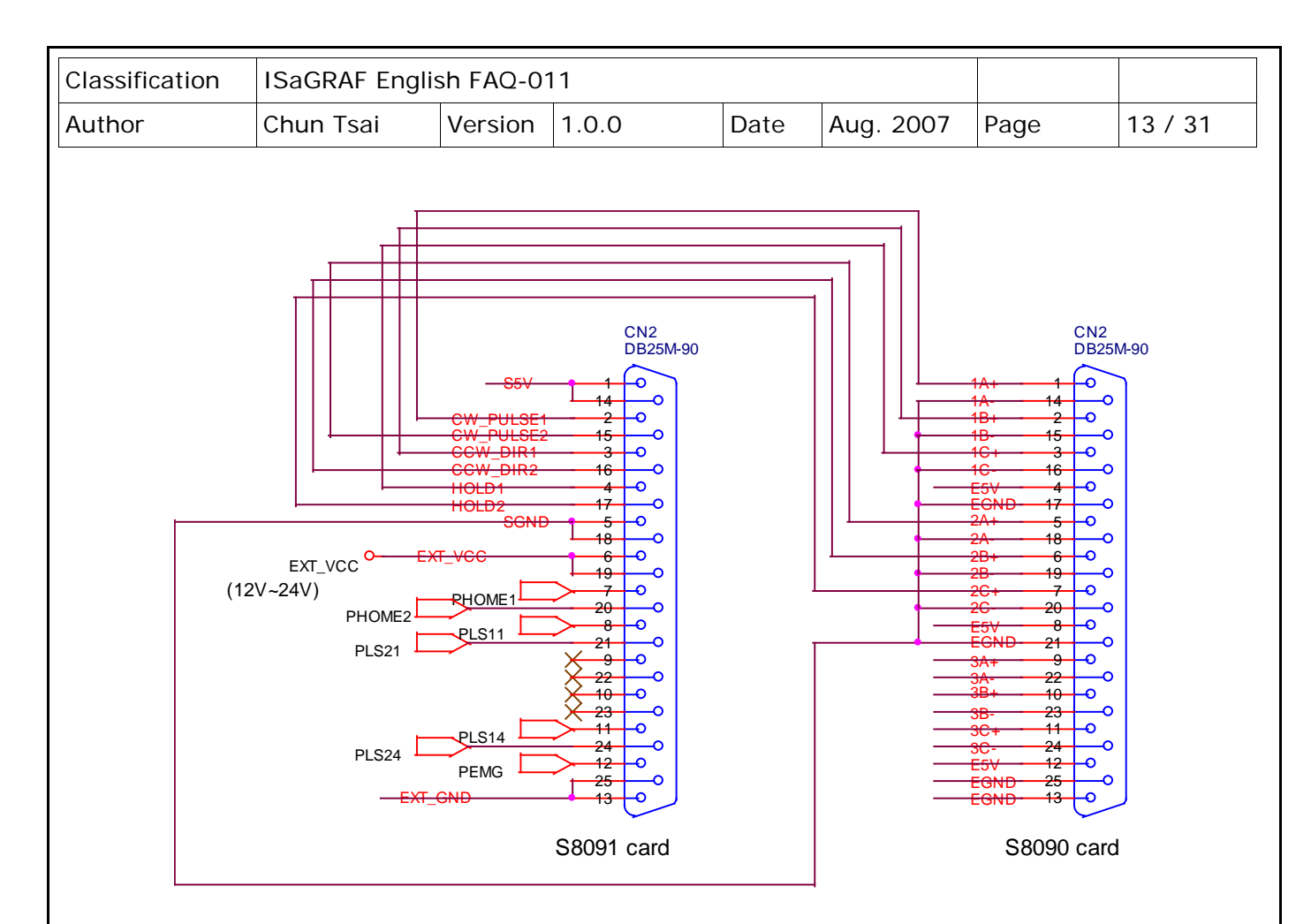

Fig.(13) The connection between I-8090 and I-8091 for function testing or pulse feedback by I-8090 encoder card.

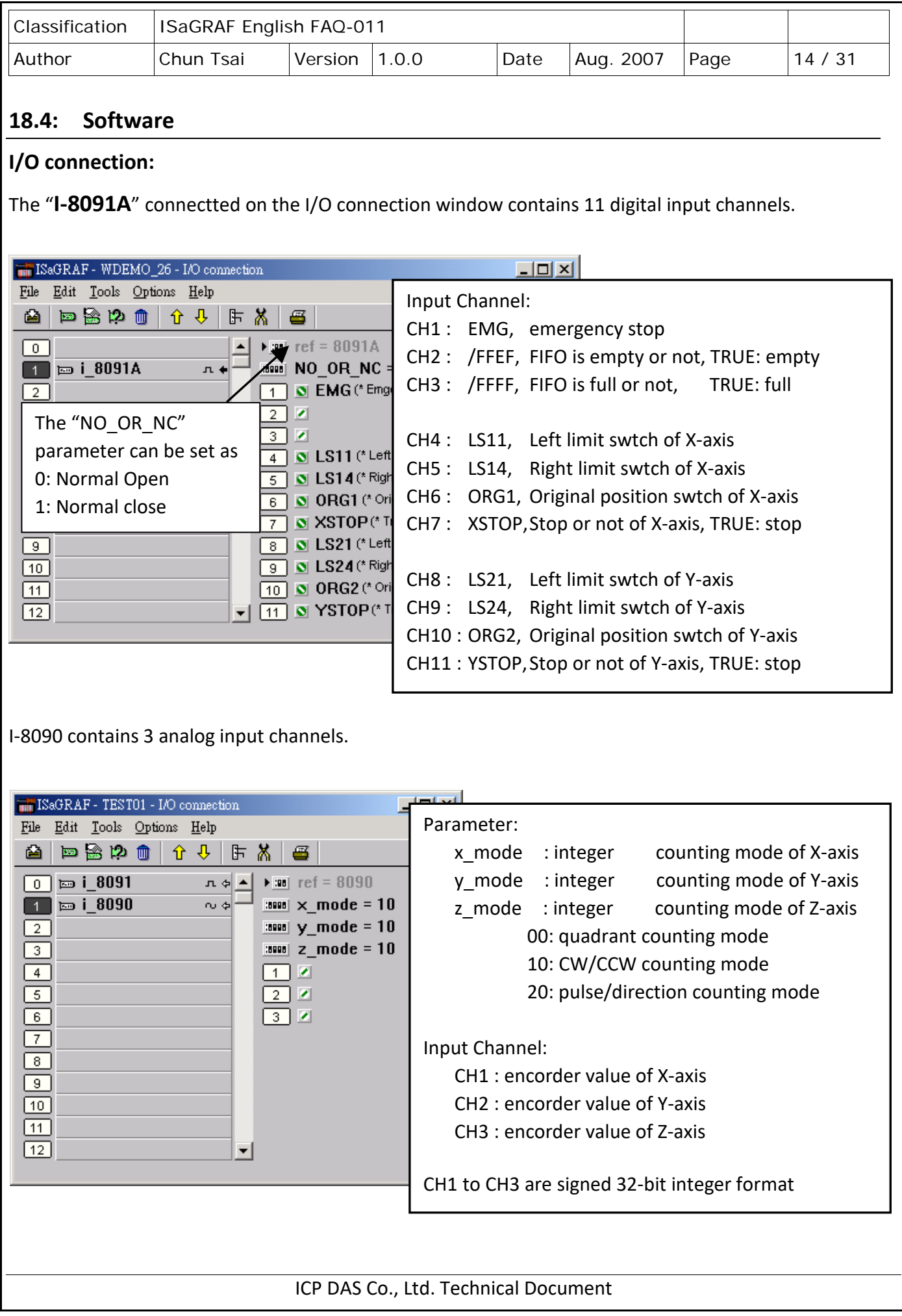

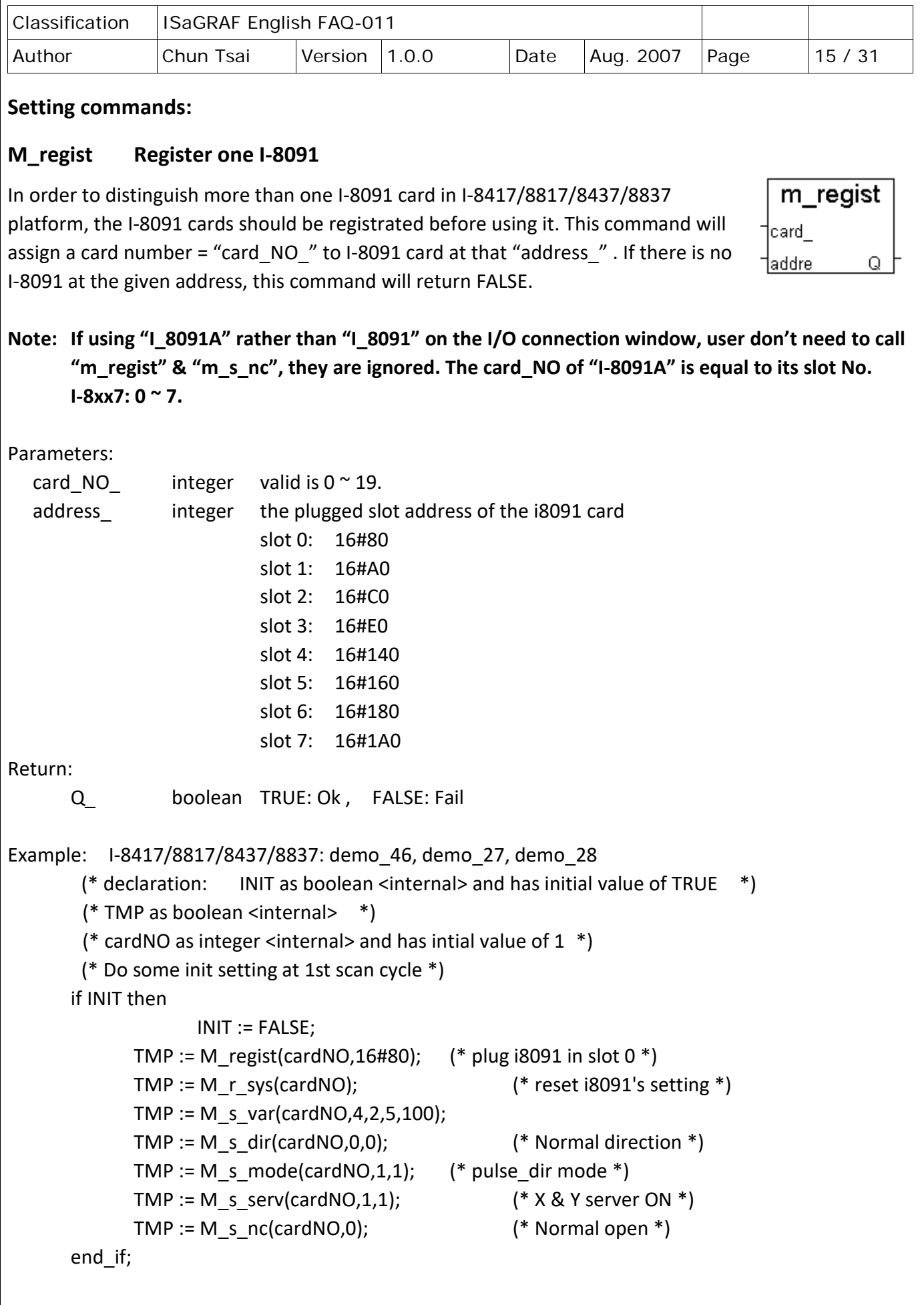

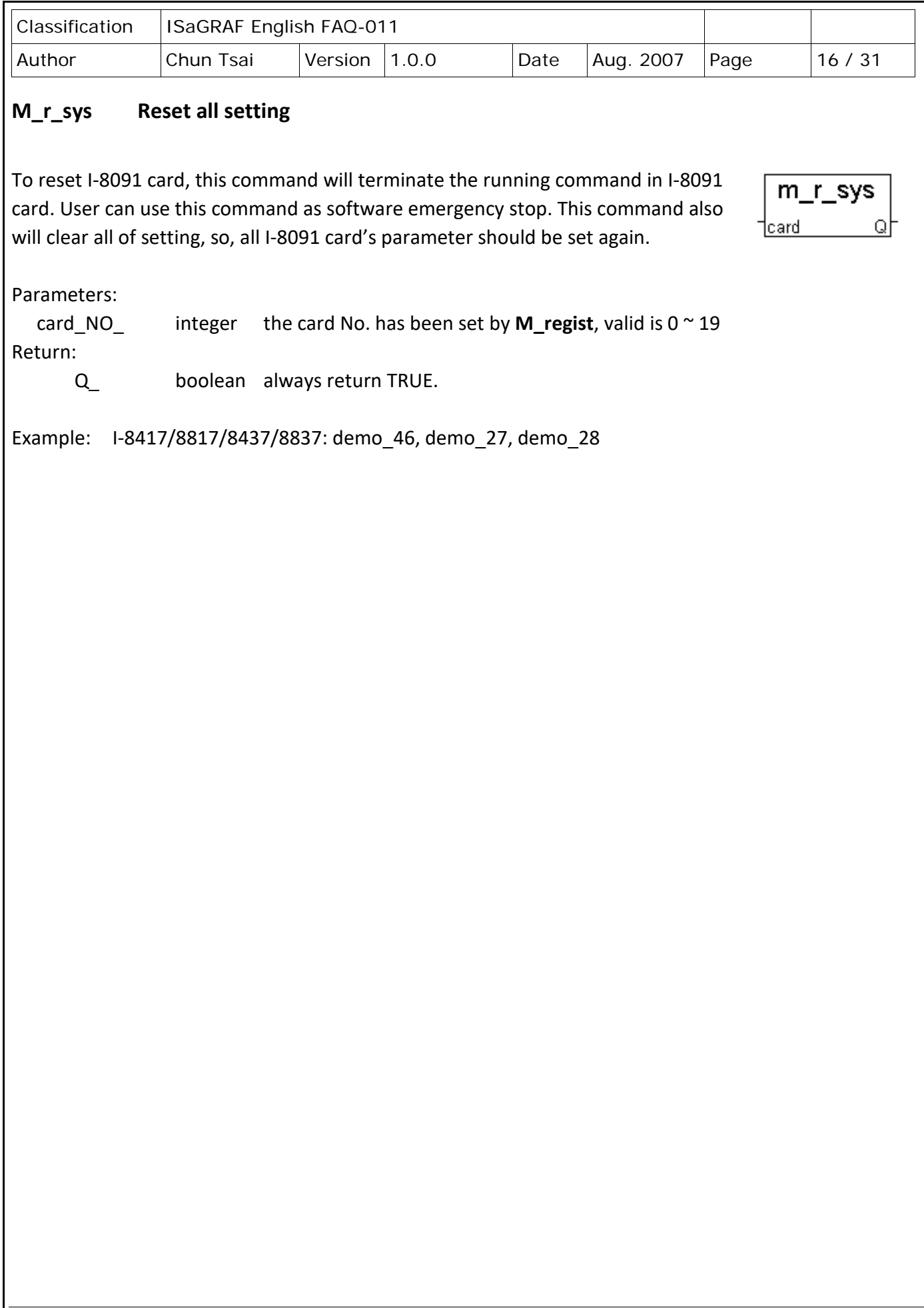

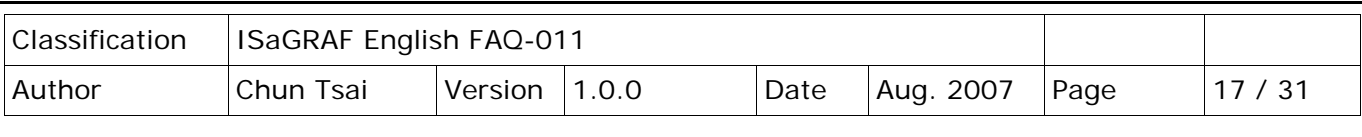

#### **M\_s\_var Set motion system parameters**

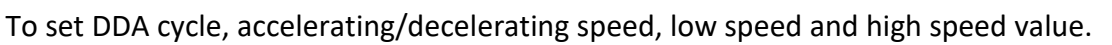

Parameters:

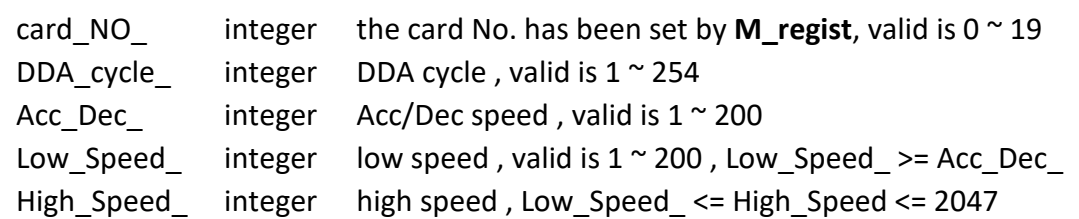

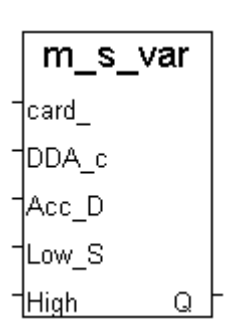

Return:

Q\_ boolean always return TRUE.

#### Note:

The lower "DDA\_cycle " is given, the smaller delay time between /ORG1 ON and /X\_STOP ON (or /ORG2 ON and /Y\_STOP ON) when using M\_hsporg & M\_lsporg command. For ex, DDA\_cycle\_ set to 4, the delay time is about 5 to 13 ms.

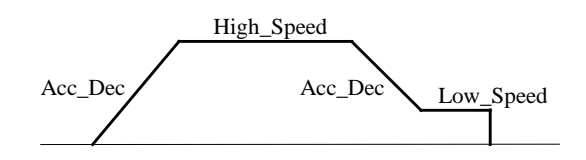

Restriction:

 $1 \leq DDA$  *cycle*  $\leq 254$  $1 \leq Acc \_Dec \leq 200$  $1 \leq Low\_Speed \leq 200$  $Low\_Speed \le High\_Speed \le 2047$ Low\_Speed >= Acc\_Dec

Default value DDA\_cycle = 10 Acc  $Dec = 1$ Low Speed =  $10$ High Speed =  $100$ 

Example: I-8417/8817/8437/8837: demo\_46, demo\_27, demo\_28

TMP := M  $s$  var(1, 5, 2, 10, 150); (\* DDA\_cycle = 5  $\longrightarrow$  DDA period =  $(5+1)*1.024$ ms = 6.144ms Acc\_Dec = 2 --> Acc/Dec speed =  $2/(6.144 \text{ ms})^2$  = 52981 p/s^2 Low Speed =  $10$  --> low speed =  $10/6.144$ ms = 1628pps High Speed = 150  $-$ -> high speed = 150/6.144ms = 24414pps \*)

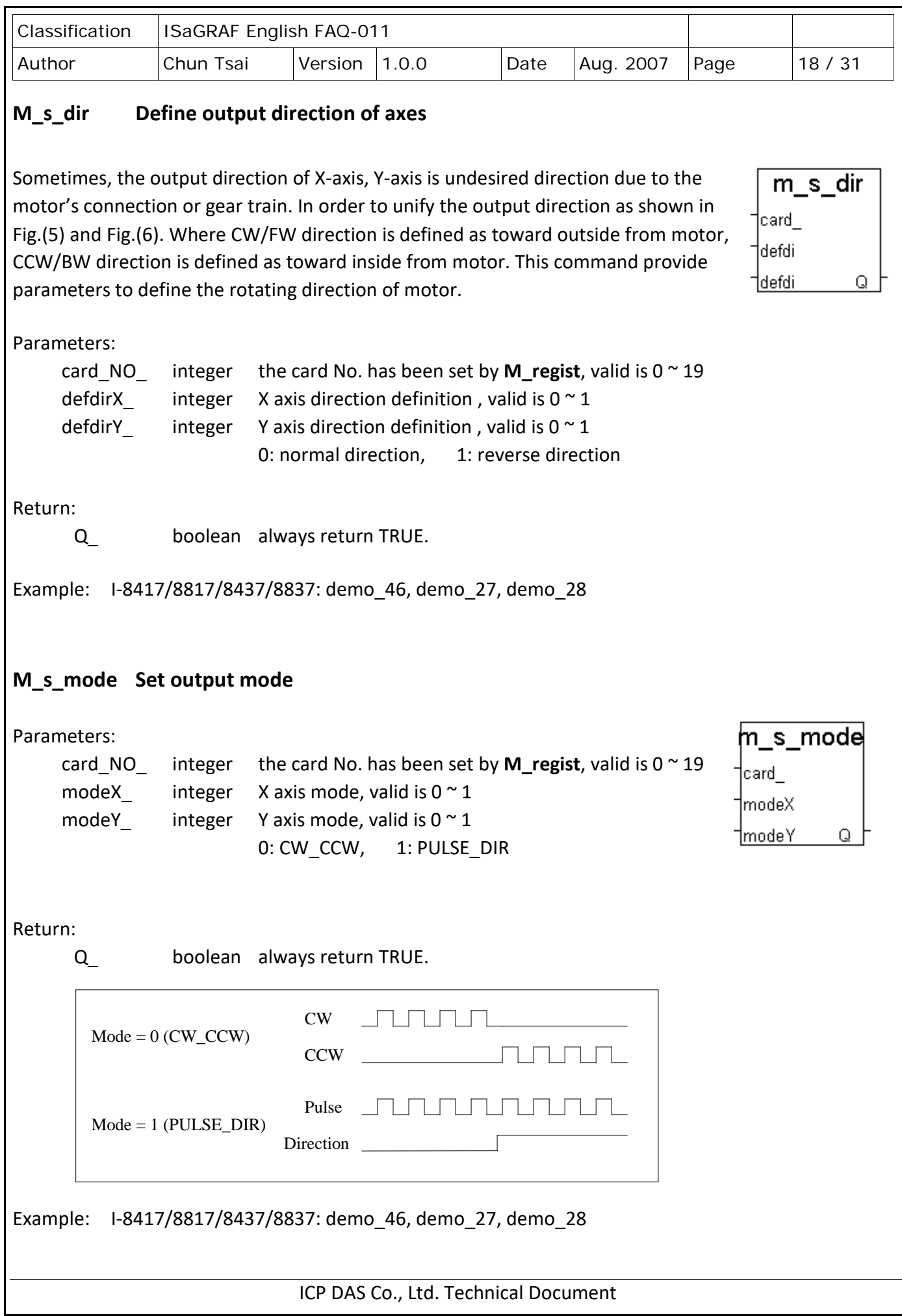

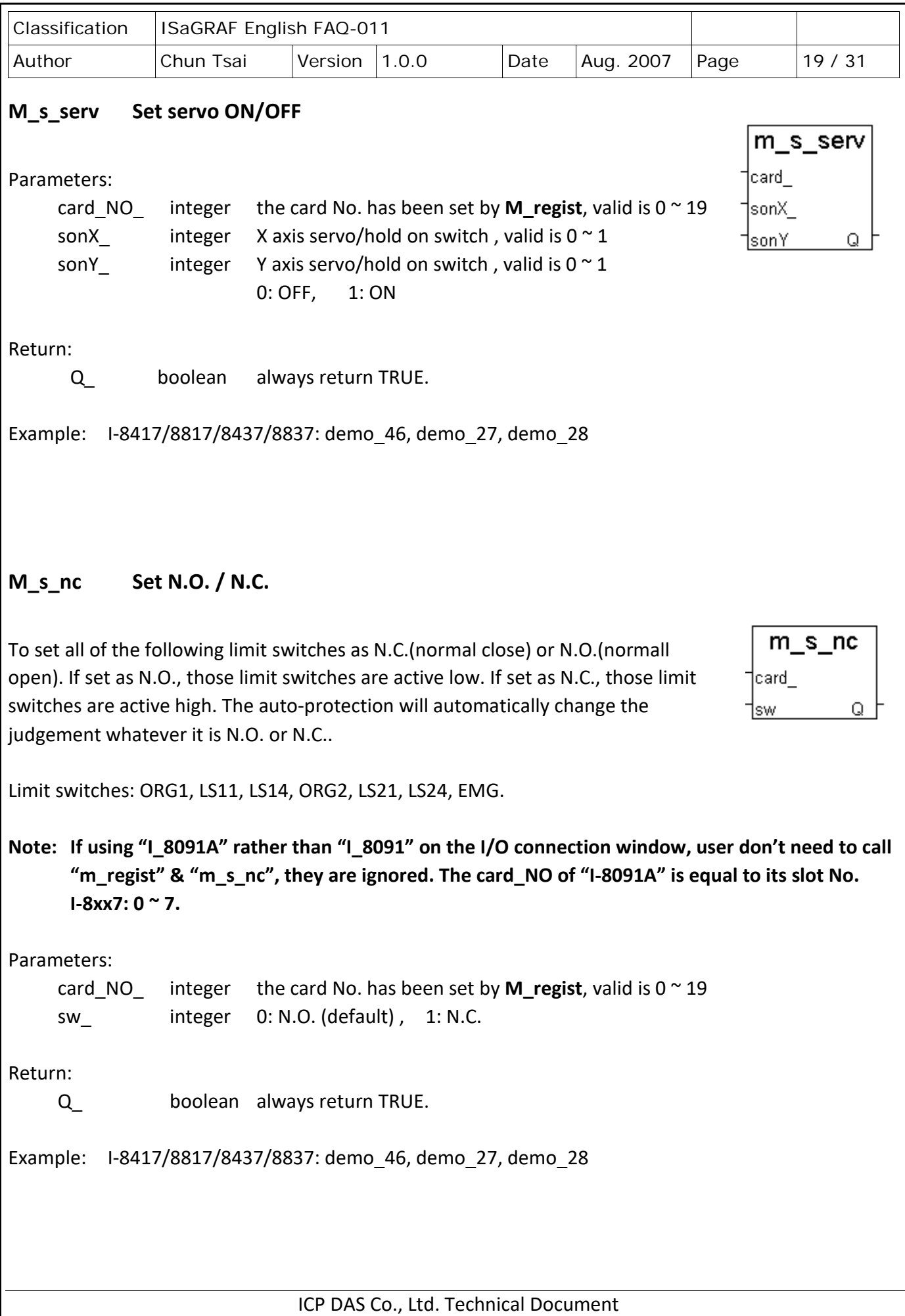

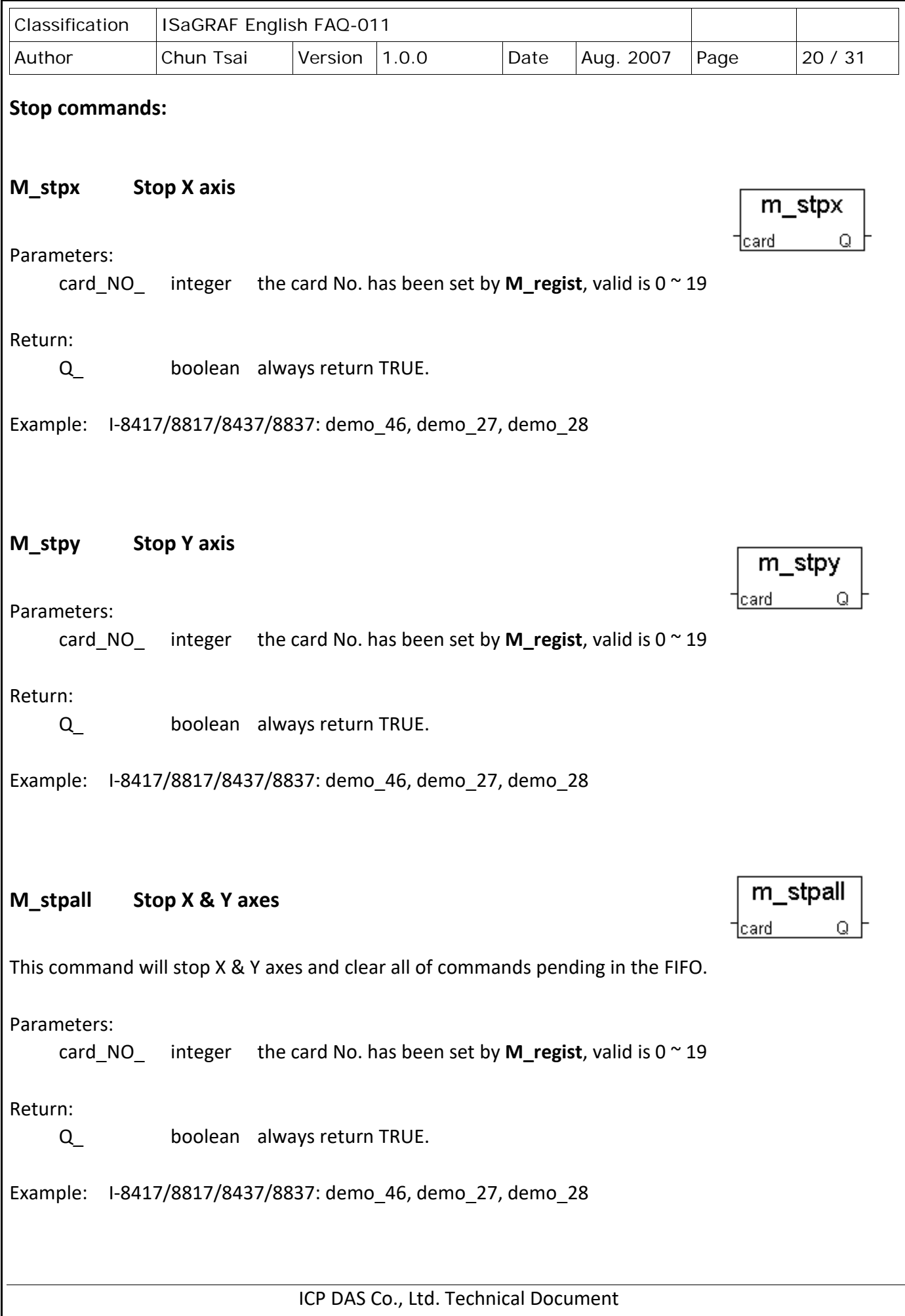

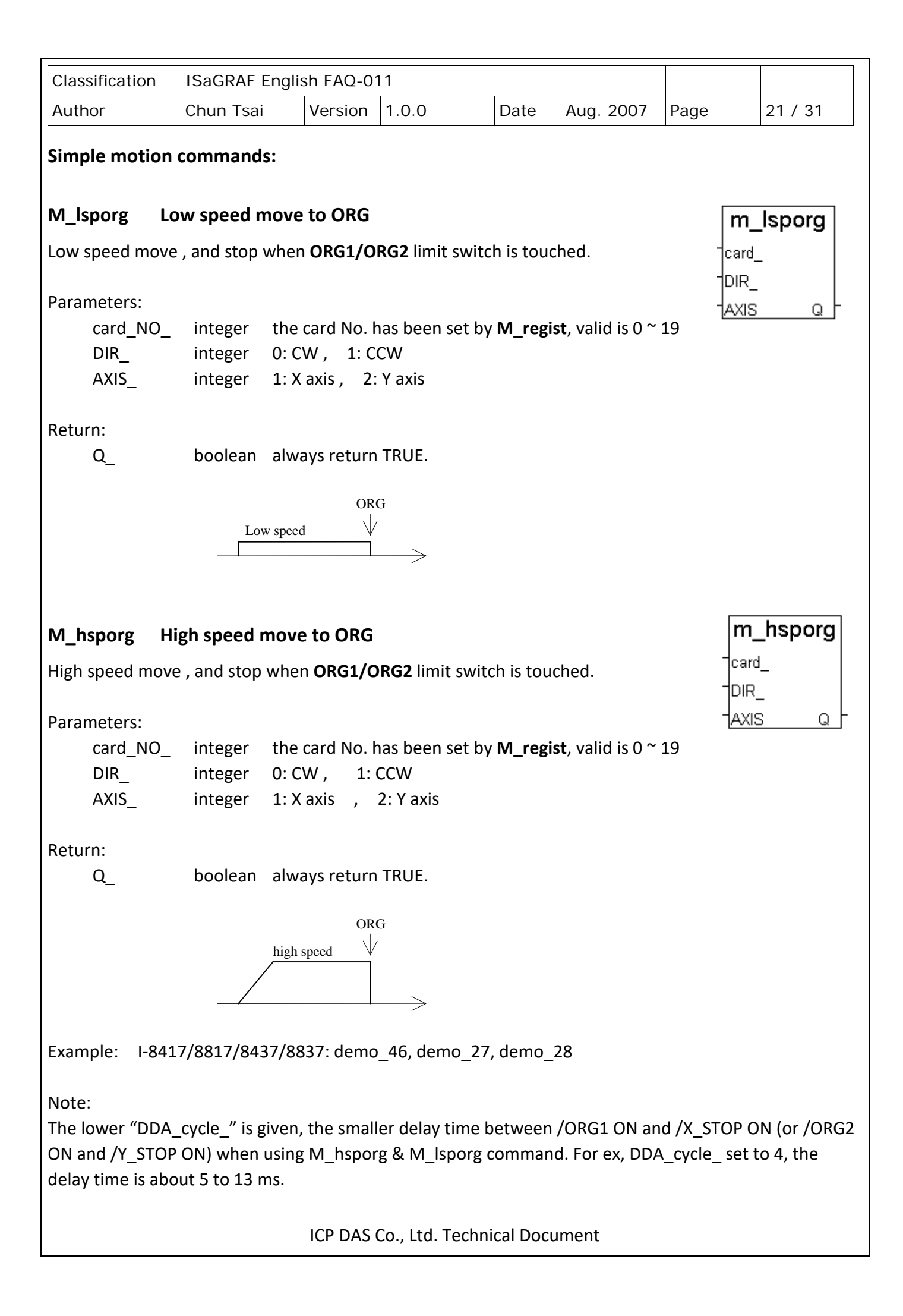

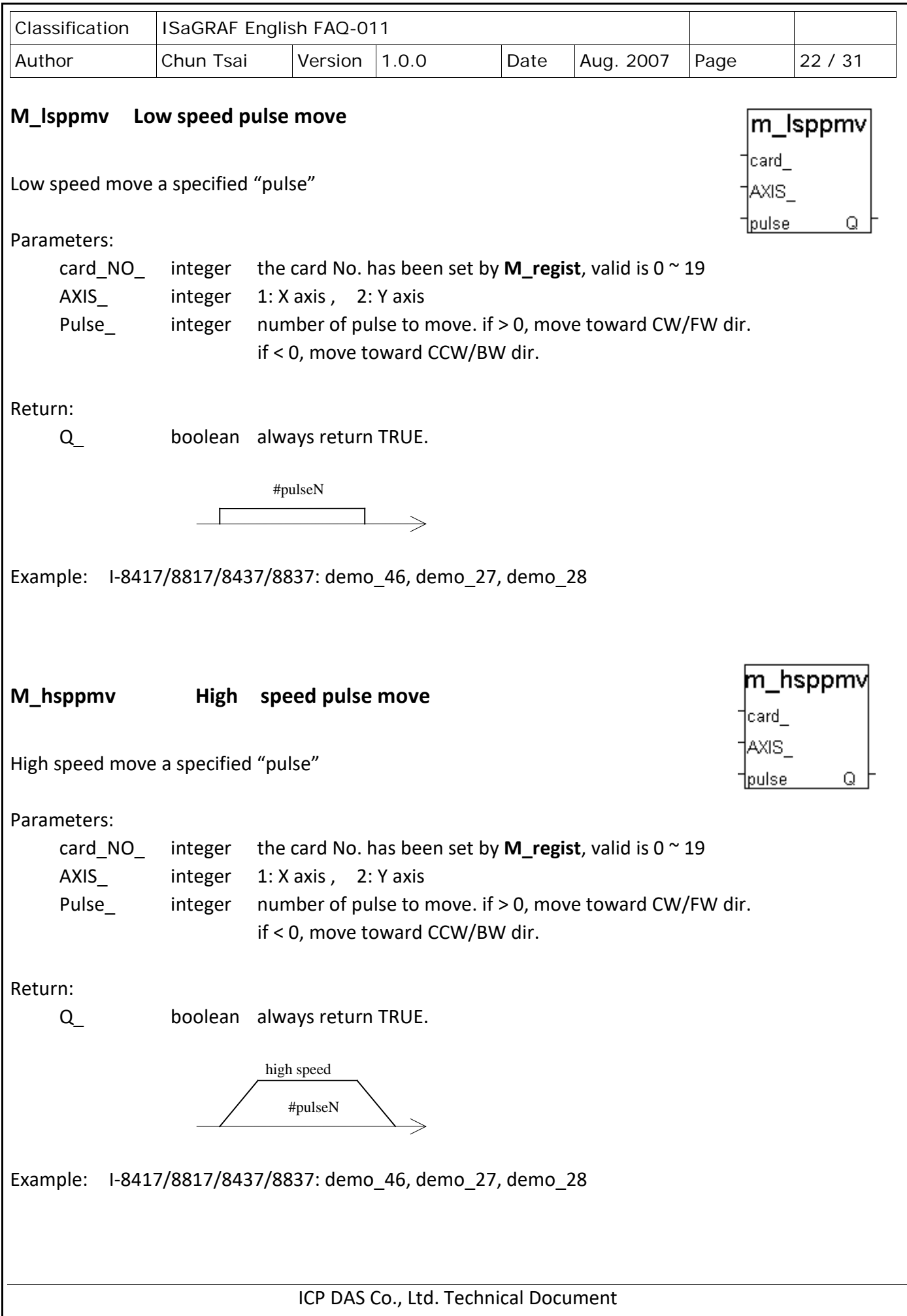

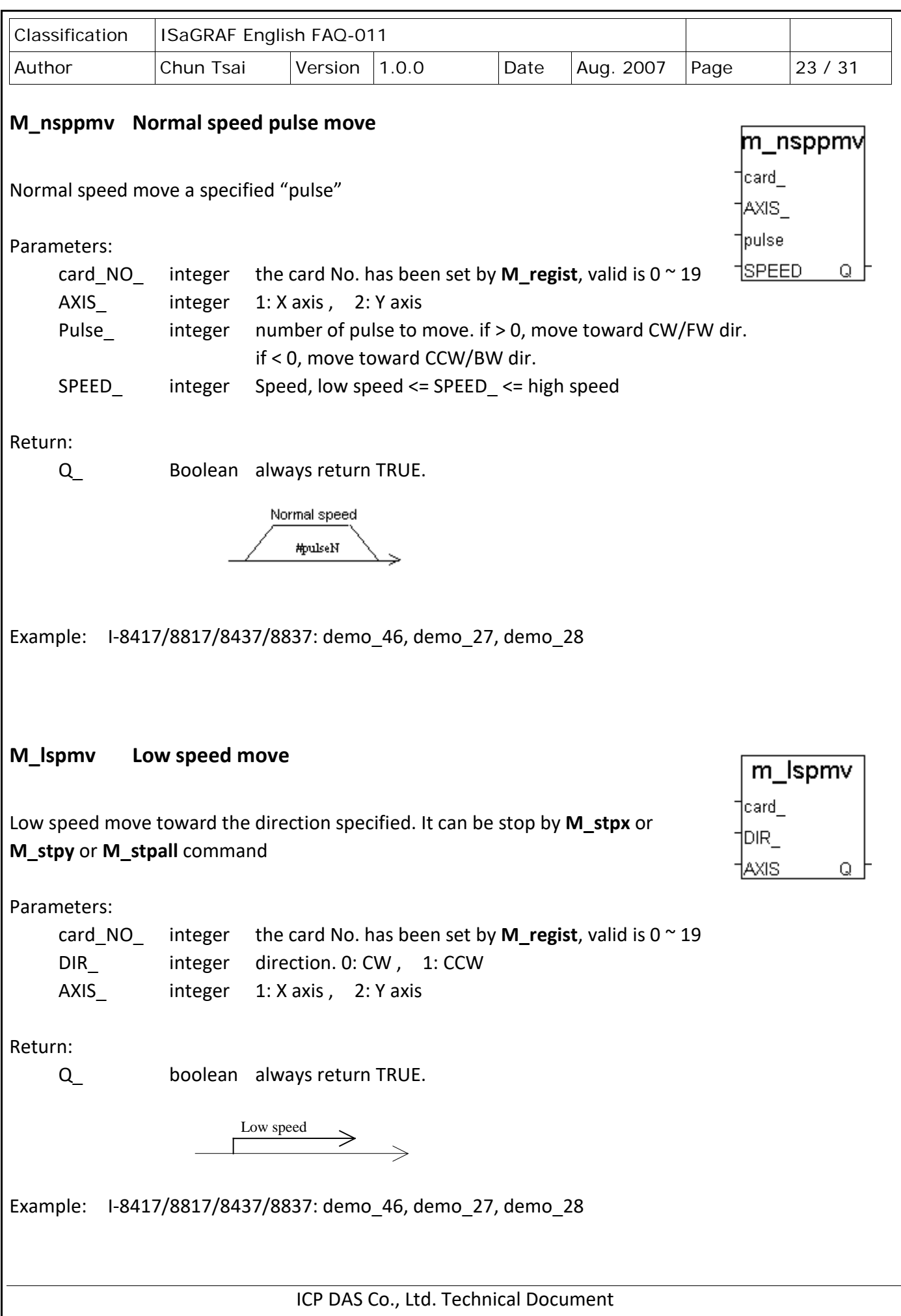

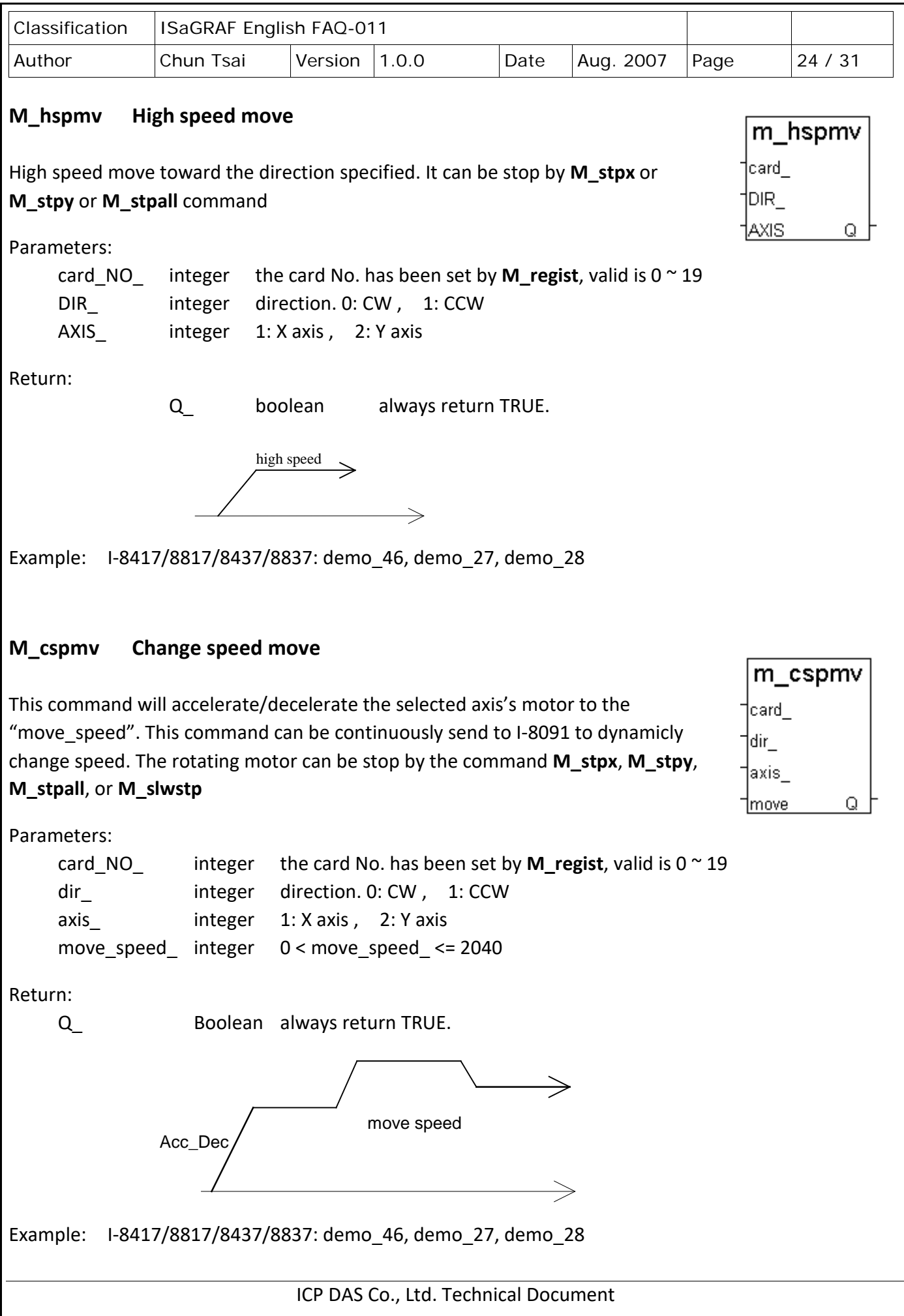

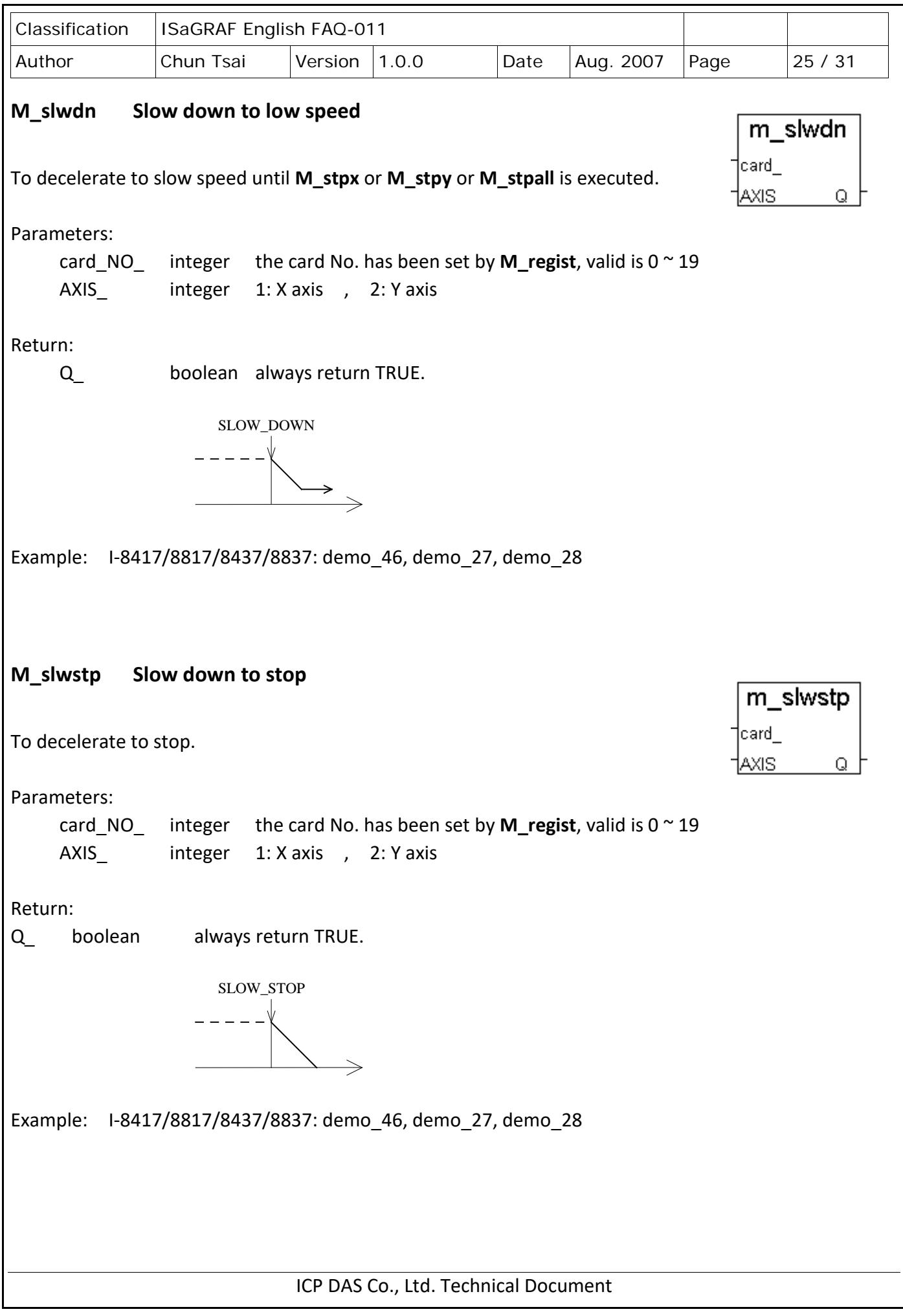

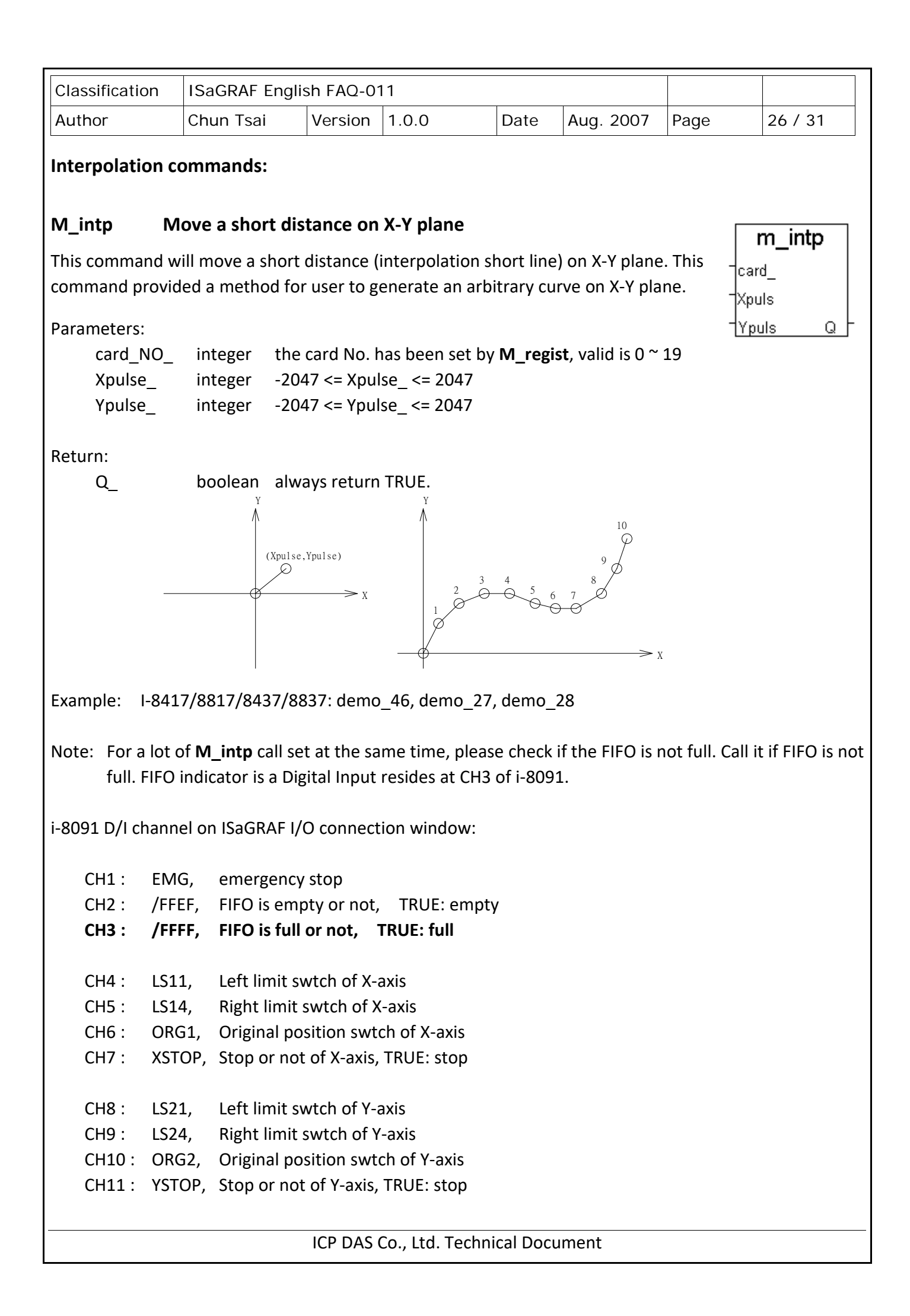

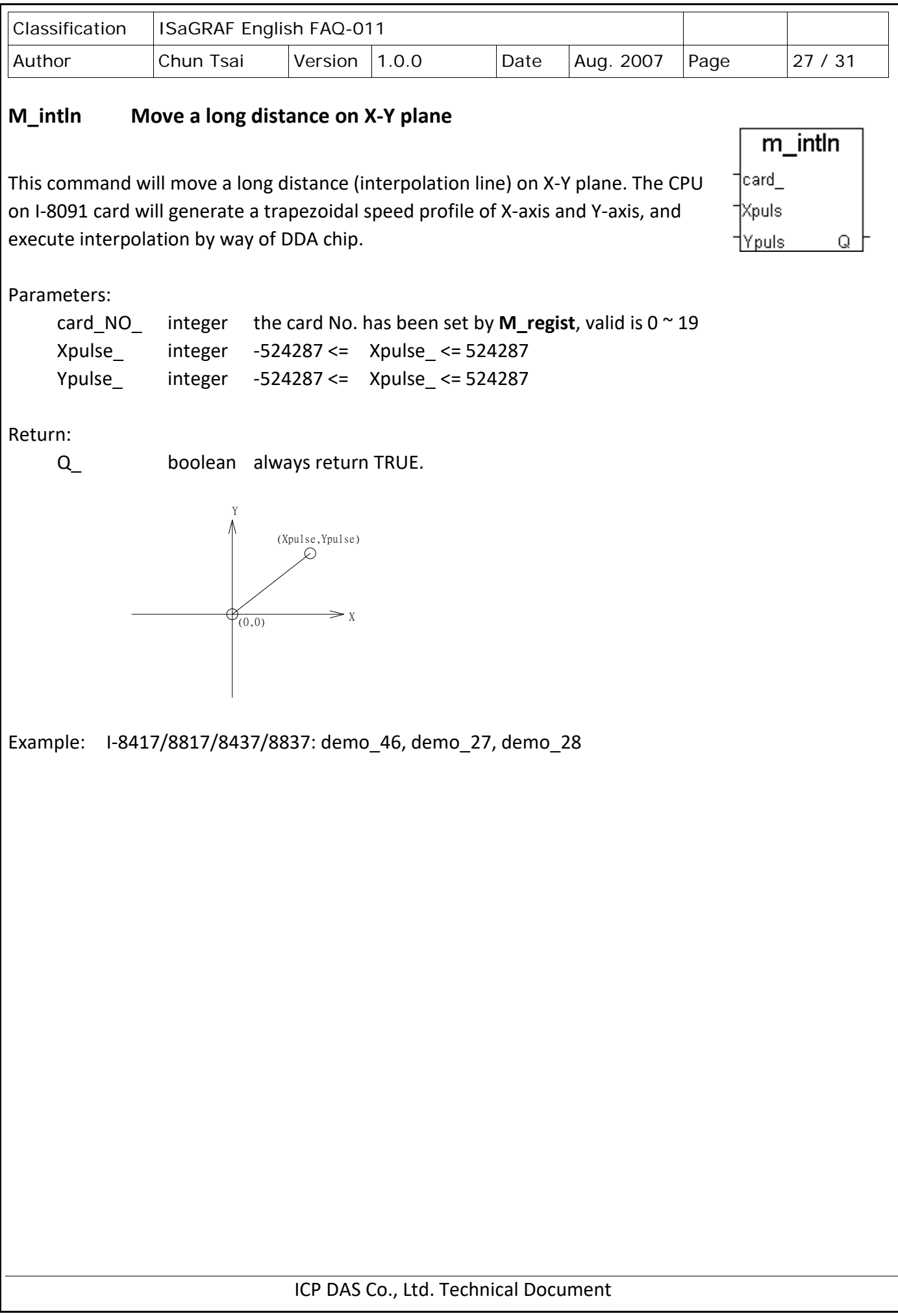

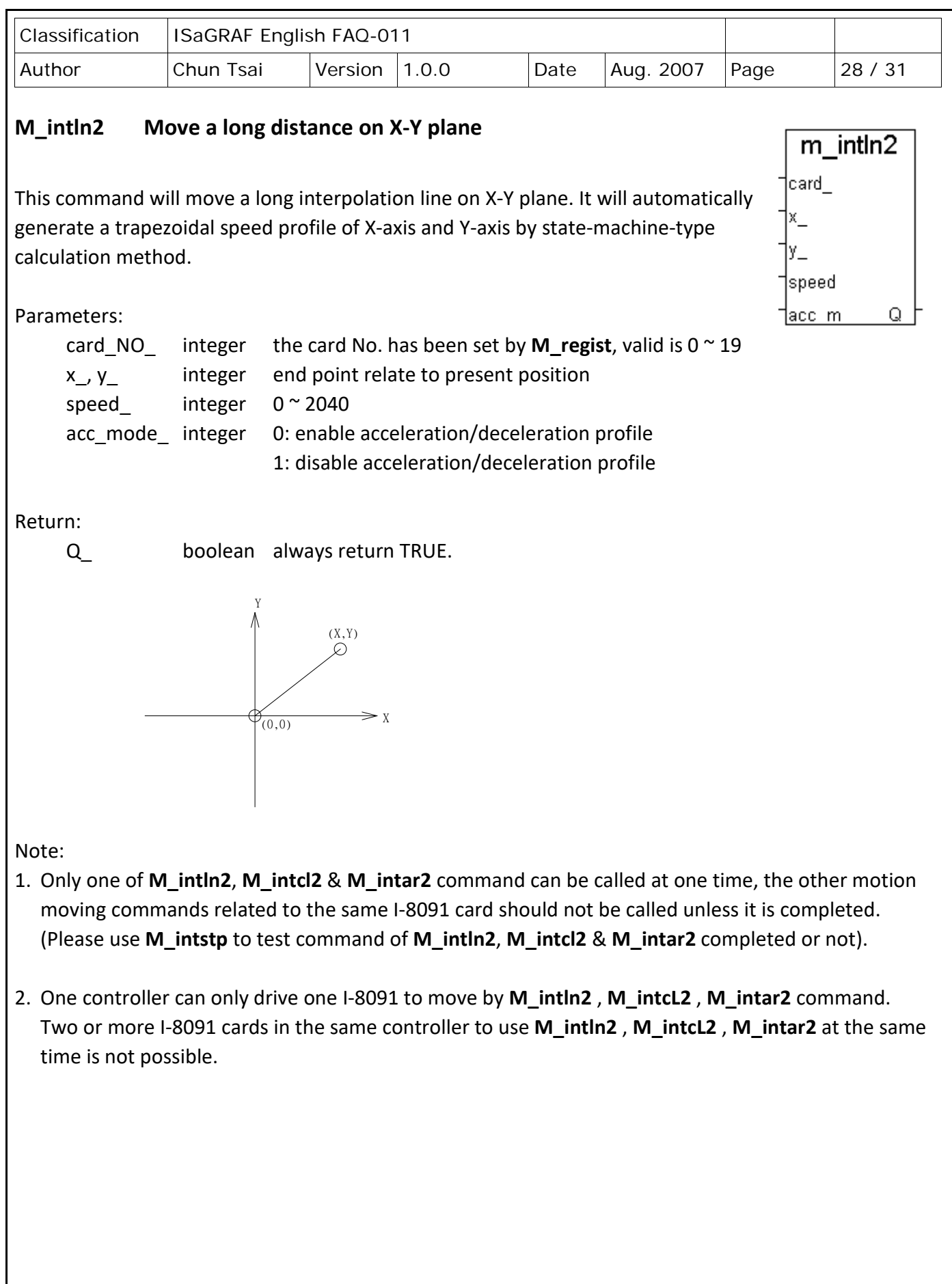

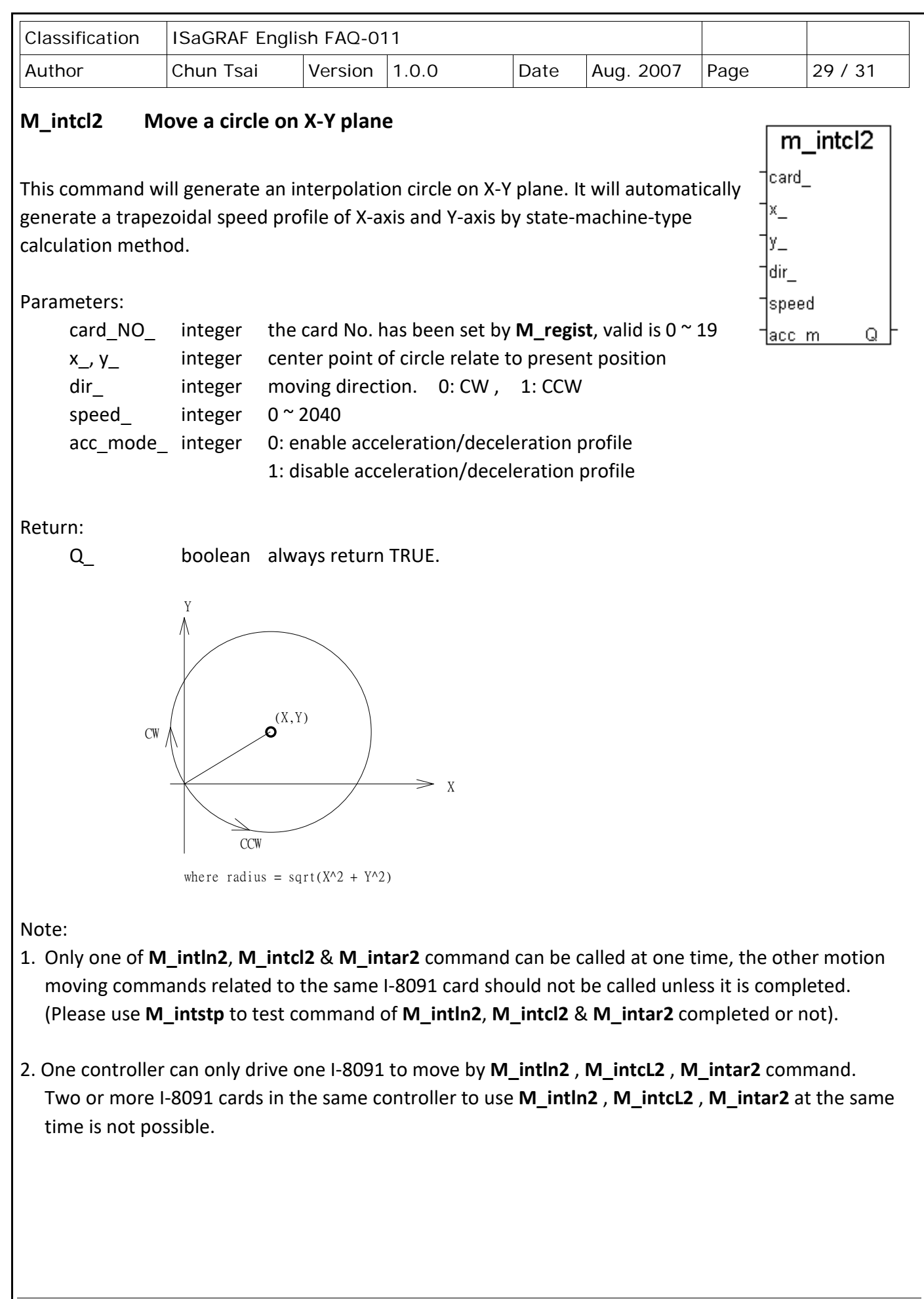

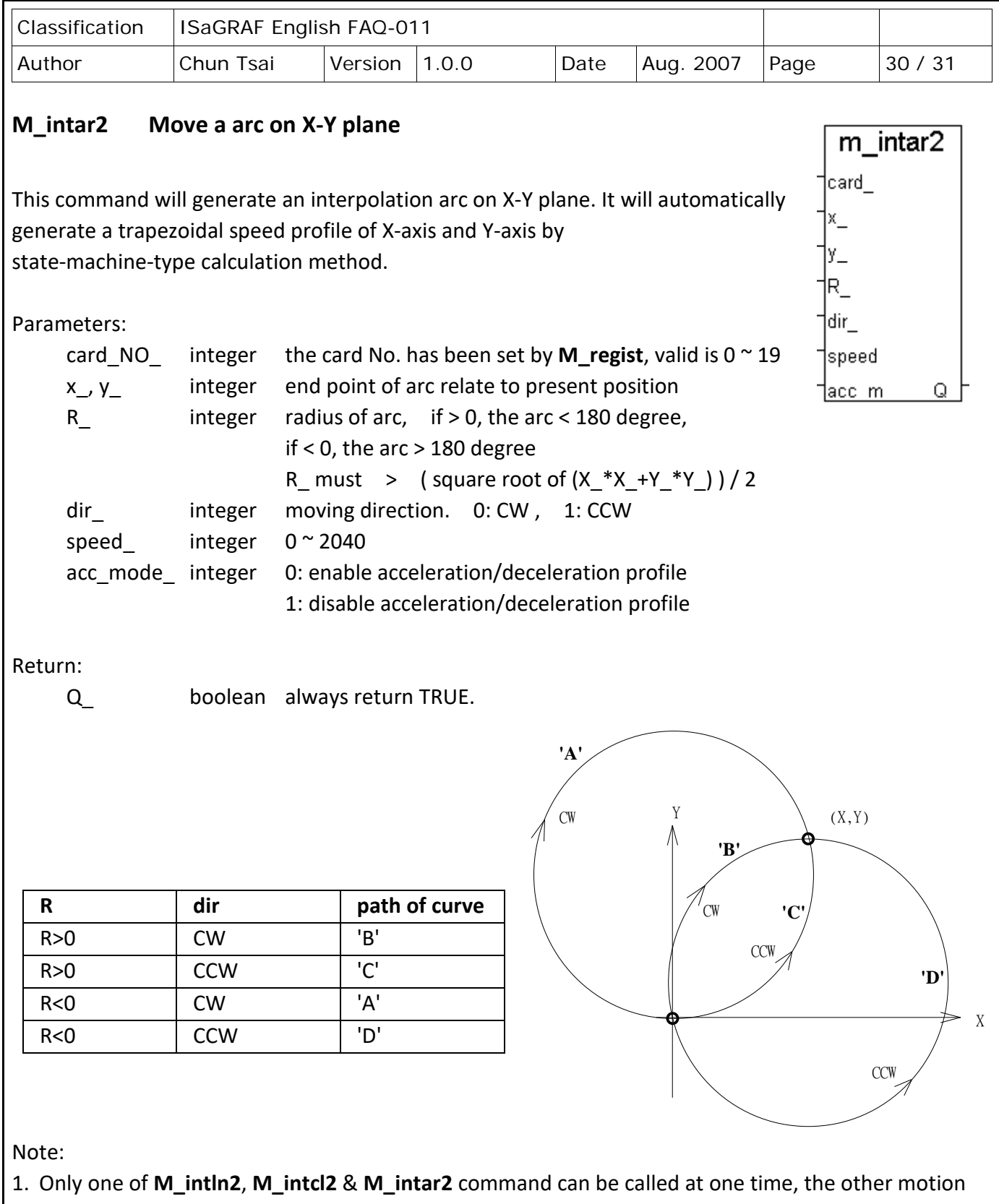

- moving commands related to the same I-8091 card should not be called unless it is completed. (Please use **M\_intstp** to test command of **M\_intln2**, **M\_intcl2** & **M\_intar2** completed or not).
- 2. One controller can only drive one I-8091 to move by **M\_intln2** , **M\_intcL2** , **M\_intar2** command. Two or more I-8091 cards in the same controller to use **M\_intln2** , **M\_intcL2** , **M\_intar2** at the same time is not possible.

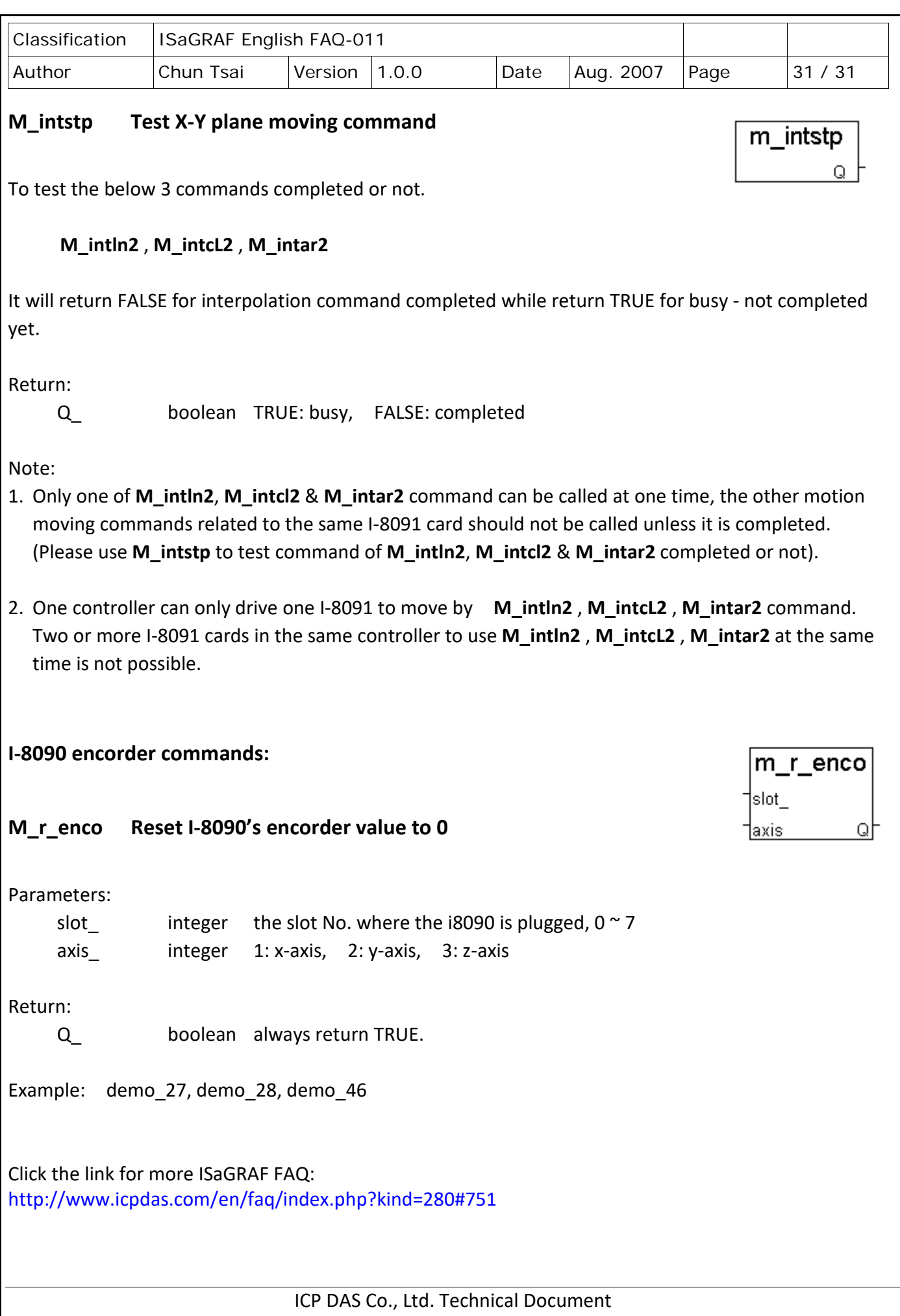